## **WVGA/LCD EI3 Extender Board Manual an EZ-Extender® product**

Revision 1.0, April 2012

Part Number 82-000254-01

Analog Devices, Inc. One Technology Way Norwood, Mass. 02062-9106

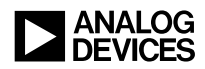

#### **Copyright Information**

©2012 Analog Devices, Inc., ALL RIGHTS RESERVED. This document may not be reproduced in any form without prior, express written consent from Analog Devices, Inc.

Printed in the USA.

#### **Disclaimer**

Analog Devices, Inc. reserves the right to change this product without prior notice. Information furnished by Analog Devices is believed to be accurate and reliable. However, no responsibility is assumed by Analog Devices for its use; nor for any infringement of patents or other rights of third parties which may result from its use. No license is granted by implication or otherwise under the patent rights of Analog Devices, Inc.

#### **Trademark and Service Mark Notice**

The Analog Devices logo, CrossCore, Blackfin, EZ-KIT Lite, EZ-Board, and EZ-Extender are registered trademarks of Analog Devices, Inc.

EngineerZone is a trademark of Analog Devices, Inc.

All other brand and product names are trademarks or service marks of their respective owners.

#### **Regulatory Compliance**

The WVGA/LCD EI3 Extender Board is designed to be used solely in a laboratory environment. The board is not intended for use as a consumer end product or as a portion of a consumer end product. The board is an open system design which does not include a shielded enclosure and therefore may cause interference to other electrical devices in close proximity. This board should not be used in or near any medical equipment or RF devices.

The WVGA/LCD EI3 Extender Board is in the process of being certified to comply with the essential requirements of the European EMC directive 89/336/EEC (inclusive 93/68/EEC) and, therefore, carries the **"CE"** mark.

# C E

The extender board contains ESD (electrostatic discharge) sensitive devices. Electrostatic charges readily accumulate on the human body and equipment and can discharge without detection. Permanent damage may occur on devices subjected to high-energy discharges. Proper ESD precautions are recommended to avoid performance degradation or loss of functionality. Store unused extender boards in the protective shipping package.

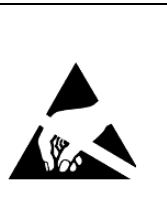

## **CONTENTS**

#### **PREFACE**

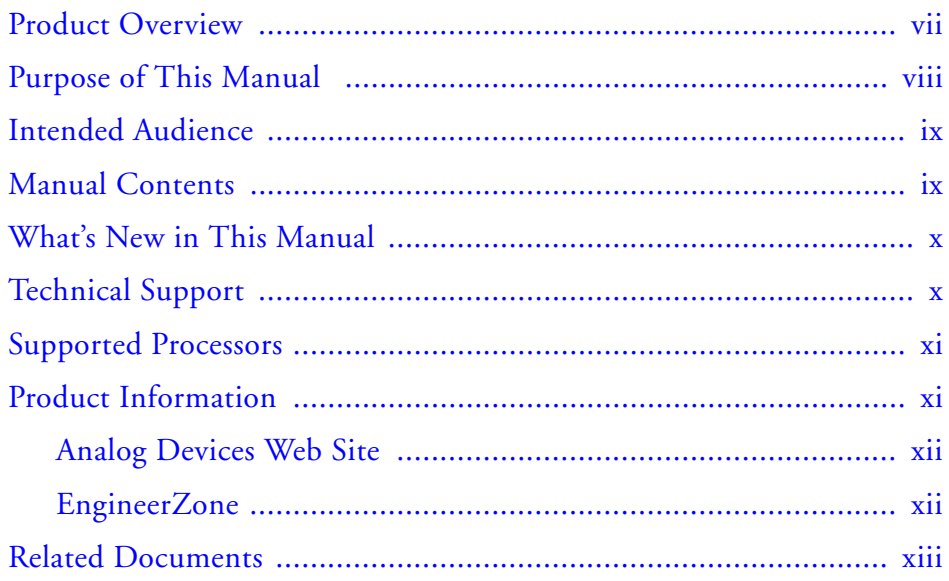

#### **USING WVGA/LCD EI3 EXTENDER BOARD**

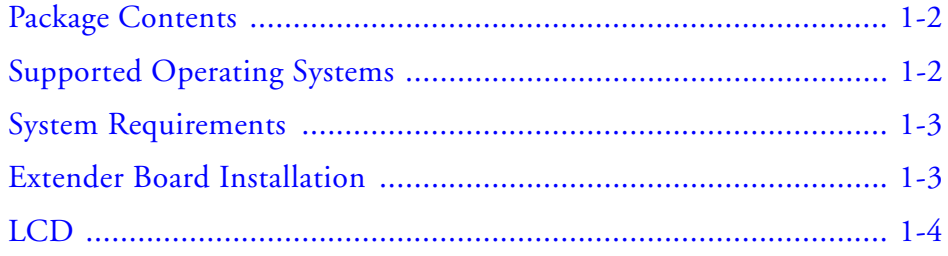

#### **Contents**

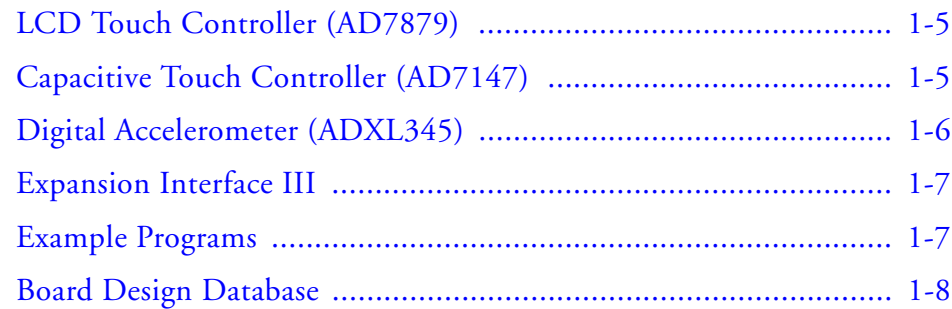

#### **[WVGA/LCD EI3 EXTENDER BOARD HARDWARE](#page-24-0)  REFERENCE**

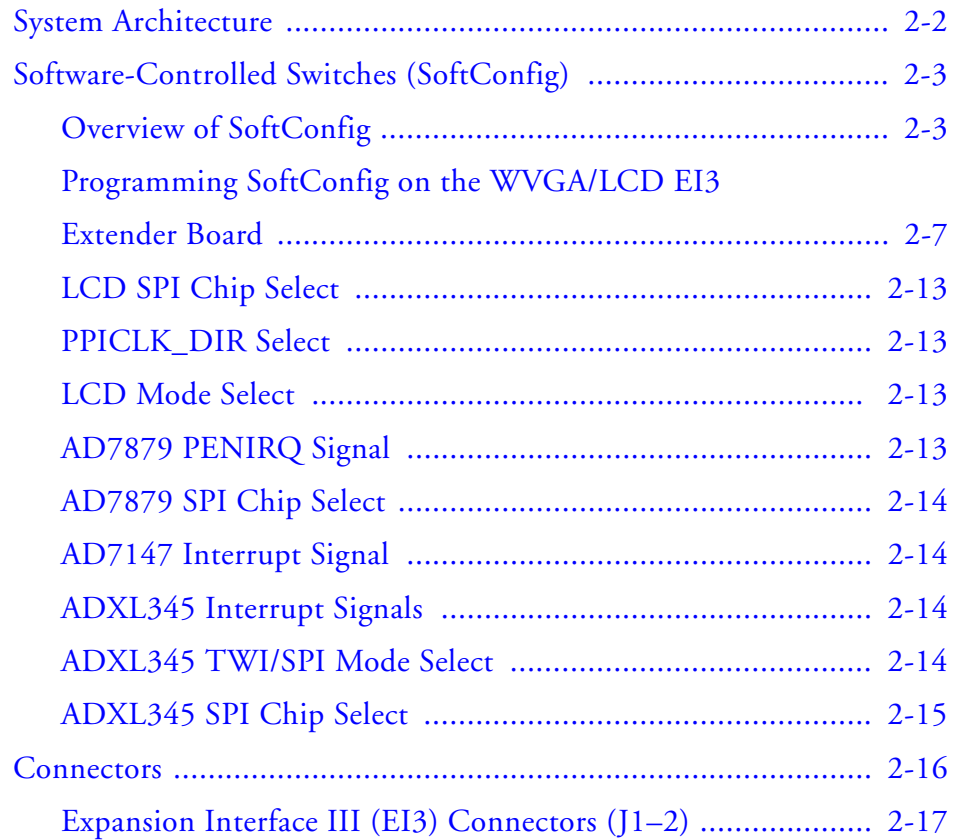

#### **Contents**

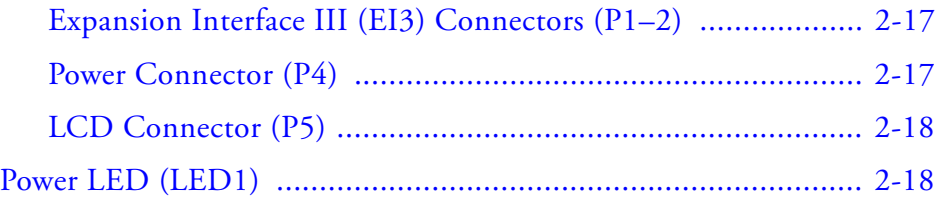

#### **[WVGA/LCD EI3 EXTENDER BOARD BILL OF](#page-42-0)  MATERIALS**

#### **WVGA/LCD EI3 EXTENDER BOARD SCHEMATIC**

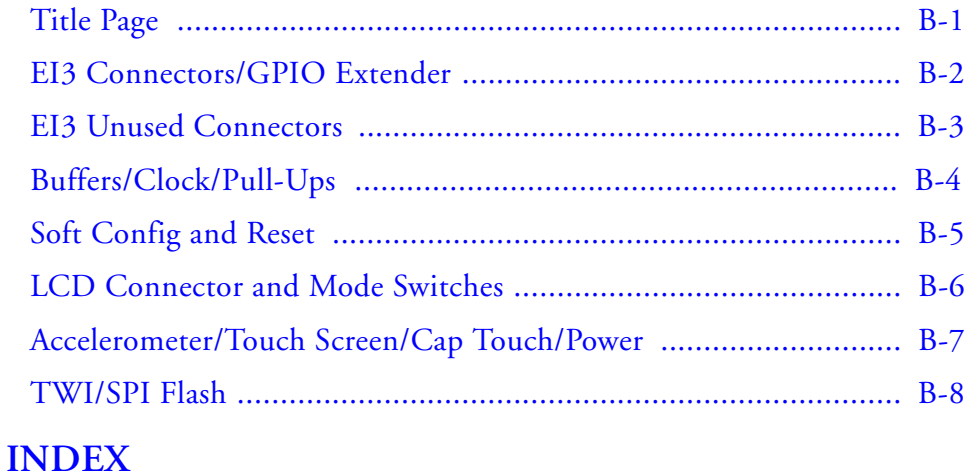

## <span id="page-8-0"></span>**PREFACE**

Thank you for purchasing the WVGA/LCD EI3 Extender Board, an EZ-Extender® for EZ-KIT Lite®/EZ-Board® evaluation systems with the Expansion Interface III (EI3).

The EZ-KIT Lite/EZ-Board and WVGA/LCD EI3 Extender Board are designed to be used in conjunction with the CrossCore® Embedded Studio (CCES) development environment.

To learn more about Analog Devices development software, go to <http://www.analog.com/processors/tools/>.

## <span id="page-8-1"></span>**Product Overview**

The WVGA/LCD EI3 Extender Board is a separately sold daughter board that plugs onto the IE3 of an EZ-KIT Lite/EZ-Board evaluation system. The extender board aids the design and prototyping phases of embedded processor-targeted applications.

The board extends the capabilities of the evaluation system by providing a connection between the parallel peripheral interface (PPI) of the processor and on-board 4.1 inch liquid crystal display (LCD). The serial peripheral interface (SPI) and two-wire interface (TWI) of the processor are used to communicate with the LCD, AD7879 touch screen controller, AD7147 capacitive touch controller, and ADXL345 digital accelerometer on the extender.

#### **Purpose of This Manual**

The product features:

- LCD with touch screen
	- NEC NL8048HL11-01B 4.1 inch WVGA LCD with resistive touch
	- 800 (horizontal) x 480 (vertical) landscape
	- LCD backlight
- LCD touch screen controller
	- Analog Devices AD7879 touch screen controller
- Capacitive touch controller
	- Analog Devices AD7147 capacitive touch controller
	- Four push buttons and one scroll wheel
- Digital accelerometer
	- Analog Devices ADXL345 3-axis digital accelerometer
- Software-controlled switches for board configuration
- Expansion Interface III
- No power supply required: derives power from the EZ-KIT Lite/EZ-Board
- CE certified

## <span id="page-9-0"></span>**Purpose of This Manual**

The *WVGA/LCD EI3 Extender Board Manual* provides instructions for installing the product hardware (board). The text describes operation and configuration of the board components and provides guidelines for running your own code on the WVGA/LCD EI3 Extender Board. Finally, a schematic and a bill of materials are provided for reference.

## <span id="page-10-0"></span>**Intended Audience**

The primary audience for this manual is a programmer who is familiar with Analog Devices processors. This manual assumes that the audience has a working knowledge of the appropriate processor architecture, instruction set, and C/C++ programming languages.

Programmers who are unfamiliar with Analog Devices processors can use this manual, but should supplement it with other texts that describe your target architecture and hardware development tools.

Programmers who are unfamiliar with the CrossCore Embedded Studio programming environment or the mating evaluation board, should refer to the CCES online help or the manual describing the board (see ["Related](#page-14-0)  [Documents"](#page-14-0)).

## <span id="page-10-1"></span>**Manual Contents**

The manual consists of:

- Chapter 1, ["Using WVGA/LCD EI3 Extender Board" on page 1-1](#page-16-1) Provides basic product information.
- Chapter 2, ["WVGA/LCD EI3 Extender Board Hardware Refer](#page-24-1)[ence" on page 2-1.](#page-24-1) Provides information about the product's hardware components.
- Appendix A, ["WVGA/LCD EI3 Extender Board Bill Of Materials"](#page-42-1)  [on page A-1](#page-42-1) Provides a list of hardware components used to manufacture the board.
- Appendix B, ["WVGA/LCD EI3 Extender Board Schematic" on](#page-48-0)  [page B-1](#page-48-0) Provides all of the circuits on the extender board.

## <span id="page-11-0"></span>**What's New in This Manual**

This is the first revision of the *WVGA/LCD EI3 Extender Board Manual*.

## <span id="page-11-2"></span><span id="page-11-1"></span>**Technical Support**

You can reach Analog Devices processors and DSP technical support in the following ways:

- Post your questions in the processors and DSP support community at EngineerZoneTM: <http://ez.analog.com/community/dsp>
- Submit your questions to technical support directly at: <http://www.analog.com/support>
- E-mail your questions about processors, DSPs, and tools development software from **CrossCore Embedded Studio** or **VisualDSP++**:

Choose **Help > Email Support**. This creates an e-mail to [processor.tools.support@analog.com](mailto:processor.tools.support@analog.com) and automatically attaches your **CrossCore Embedded Studio** or **VisualDSP++** version information and license.dat file.

• E-mail your questions about processors and processor applications to: [processor.support@analog.com](mailto:processor.support@analog.com) or

```
processor.china@analog.com (Greater China support)
```
- In the **USA only**, call **1-800-ANALOGD** (1-800-262-5643)
- Contact your Analog Devices sales office or authorized distributor. Locate one at: [www.analog.com/adi-sales](http://www.analog.com/adi-sales )
- Send questions by mail to: Processors and DSP Technical Support Analog Devices, Inc. Three Technology Way P.O. Box 9106 Norwood, MA 02062-9106 **USA**

## <span id="page-12-0"></span>**Supported Processors**

This extender board supports EZ-KIT Lite/EZ-Board evaluation systems with IE3.

## <span id="page-12-1"></span>**Product Information**

Product information can be obtained from the Analog Devices Web site and CCES online help system.

#### <span id="page-13-0"></span>**Analog Devices Web Site**

The Analog Devices Web site, [www.analog.com](http://www.analog.com), provides information about a broad range of products—analog integrated circuits, amplifiers, converters, and digital signal processors.

To access a complete technical library for each processor family, go to [http://www.analog.com/processors/technical\\_library](http://www.analog.com/processors/technical_library). The manuals selection opens a list of current manuals related to the product as well as a link to the previous revisions of the manuals. When locating your manual title, note a possible errata check mark next to the title that leads to the current correction report against the manual.

Also note, <MyAnalog.com> is a free feature of the Analog Devices Web site that allows customization of a Web page to display only the latest information about products you are interested in. You can choose to receive weekly e-mail notifications containing updates to the Web pages that meet your interests, including documentation errata against all manuals. <MyAnalog.com> provides access to books, application notes, data sheets, code examples, and more.

Visit <MyAnalog.com> to sign up. If you are a registered user, just log on. Your user name is your e-mail address.

#### <span id="page-13-1"></span>**EngineerZone**

EngineerZone is a technical support forum from Analog Devices. It allows you direct access to ADI technical support engineers. You can search FAQs and technical information to get quick answers to your embedded processing and DSP design questions.

Use EngineerZone to connect with other DSP developers who face similar design challenges. You can also use this open forum to share knowledge and collaborate with the ADI support team and your peers. Visit <http://ez.analog.com> to sign up.

## <span id="page-14-0"></span>**Related Documents**

For additional information about the product, refer to the following publications.

#### Table 1. Related Processor Publications

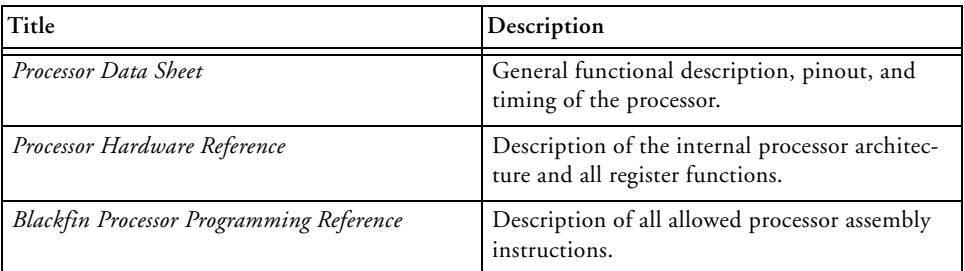

#### Table 2. Related CCES Publications

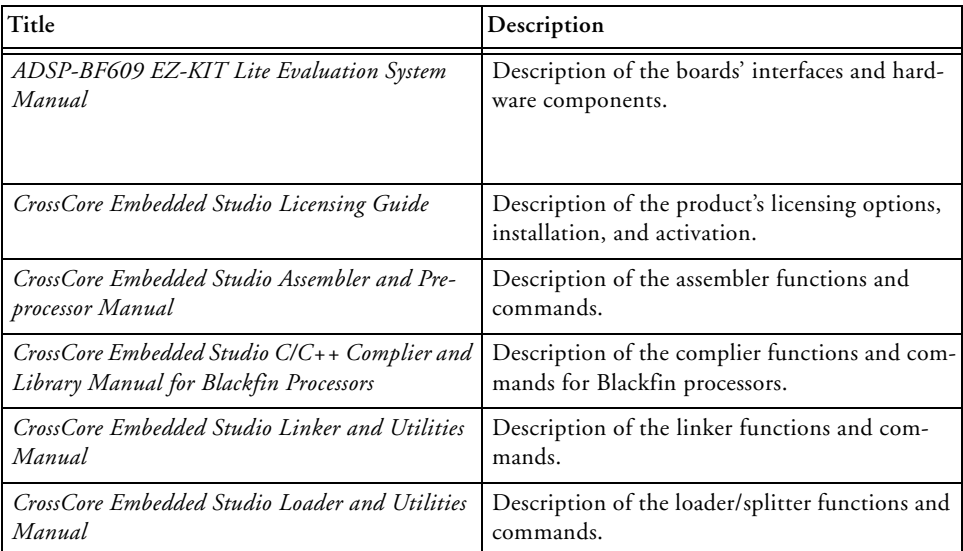

#### **Related Documents**

## <span id="page-16-1"></span><span id="page-16-0"></span>**1 USING WVGA/LCD EI3 EXTENDER BOARD**

This chapter provides the setup procedure for the WVGA/LCD EI3 Extender Board and evaluation board and describes the interfaces the extender supports.

The information is presented in the following order.

- ["Package Contents" on page 1-2](#page-17-0)
- ["Supported Operating Systems" on page 1-2](#page-17-1)
- ["System Requirements" on page 1-3](#page-18-0)
- ["Extender Board Installation" on page 1-3](#page-18-1)
- ["LCD" on page 1-4](#page-19-0)
- ["LCD Touch Controller \(AD7879\)" on page 1-5](#page-20-0)
- ["Capacitive Touch Controller \(AD7147\)" on page 1-5](#page-20-1)
- ["Digital Accelerometer \(ADXL345\)" on page 1-6](#page-21-0)
- ["Expansion Interface III" on page 1-7](#page-22-0)
- ["Example Programs" on page 1-7](#page-22-1)
- ["Board Design Database" on page 1-8](#page-23-0)

For information about the CCES integrated development environment (IDE), refer to the online help.

## <span id="page-17-0"></span>**Package Contents**

<span id="page-17-2"></span>Your WVGA/LCD EI3 Extender Board package contains the following items.

- <span id="page-17-4"></span>• WVGA/LCD EI3 extender board
- A bag containing hardware for securing the extender board onto the EZ-KIT Lite/EZ-Board
- Release notes containing information about the product download

Contact the vendor where you purchased your extender board or contact Analog Devices, Inc. if any item is missing.

## <span id="page-17-1"></span>**Supported Operating Systems**

CCES is supported on the following operating systems:

- <span id="page-17-5"></span><span id="page-17-3"></span>• Windows<sup>®</sup> XP Professional SP3 (32-bit only)
- Windows Vista<sup>™</sup> Business, Enterprise, or Ultimate SP2 (32-bit) only)
- Windows 7 Professional, Enterprise, or Ultimate (32- and 64-bit)

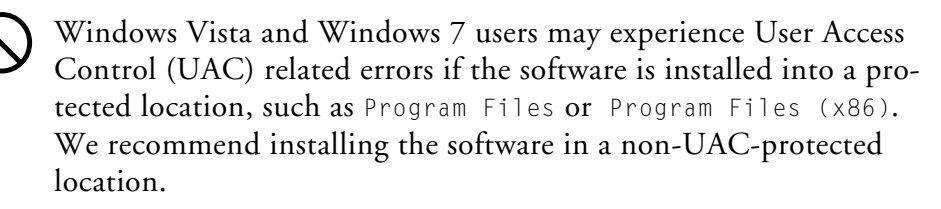

## <span id="page-18-0"></span>**System Requirements**

Verify that your PC has these minimum requirements for the CCES installation:

- <span id="page-18-3"></span>• 2 GHz single-core processor
- 1 GB RAM
- 8 GB available disk space
- One open USB port

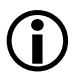

A faster disk drive decreases the build time, especially for a large amount of source files.

## <span id="page-18-2"></span><span id="page-18-1"></span>**Extender Board Installation**

Follow these instructions to ensure correct operation of the product hardware and software.

1. Attach the extender board to the EZ-KIT Lite/EZ-Board.

The J1 connector on the extender board can be connected to the P1A, P2A, or P3A connector on the EZ-KIT Lite/EZ-Board. Refer to the example program for a reference to the proper connector.

2. Use the provided hardware to secure the extender to the EZ-KIT Lite/EZ-Board.

Insert the screws through the top of the board and screw into the

standoff on the bottom side of the board. Insert the plastic spacers between the bottom side of the EZ-KIT Lite/EZ-Board and to the top side of the extender.

3. Connect the EZ-KIT Lite/EZ-Board to a personal computer (PC) running CCES with the product BSP. Refer to the EZ-KIT Lite/EZ-Board manual for instructions.

## <span id="page-19-0"></span>**LCD**

<span id="page-19-2"></span><span id="page-19-1"></span>The WVGA/LCD EI3 Extender Board is shipped with a NEC 4.1 inch WVGA (800 x 480) liquid crystal display (LCD) with backlight. All of the LCD data, touch screen pins, and power pins connect to the display via a single connector (P5). The 24-bit display connects to the processer via the processor's parallel peripheral interface (PPI).

<span id="page-19-3"></span>The extender can be configured for 16-bit mode (RGB 565), 18-bit mode (RGB 666), or 24-bit mode (RGB 888) operation. The configuration is performed via a software switch (see ["LCD Mode Select" on page 2-13\)](#page-36-4) and "WVGA/LCD EI3 Extender Board Schematic" on page B-1).

<span id="page-19-5"></span>The display also uses the serial peripheral interface (SPI) of the processor for register configurations.

<span id="page-19-4"></span>The clock signal used for the LCD can be connected to the on-board oscillator or generated from the processor (see ["PPICLK\\_DIR Select" on](#page-36-5)  [page 2-13](#page-36-5) for more information).

The LCD backlight circuit is controlled via a GPIO signal on the AD7879 touch screen controller.

For more information about the LCD, go to the NEC Web site.

An example program demonstrating capabilities of the LCD is available by installing the WVGA/LCD EI3 Extender Board BSP.

## <span id="page-20-4"></span><span id="page-20-0"></span>**LCD Touch Controller (AD7879)**

<span id="page-20-5"></span>The WVGA/LCD EI3 Extender Board is equipped with an Analog Devices resistive touch controller (AD7879). The AD7879 controller is connected to the LCD touch screen via four pins  $(X_+, X_-, Y_+, Y_-)$ . You can access the controller via the SPI of the processor. The controller generates an interrupt request for the processor whenever the user touches the LCD. The processor uses the SPI to read the appropriate registers on the controller.

<span id="page-20-3"></span>An interrupt signal from the AD7879 controller is connected to a GPIO signal of the processor. The GPIO signal is configured via a software switch. The SPI is used for communications between the controller and processor; the SPI signals are configured via software as well. Refer to ["AD7879 PENIRQ Signal"](#page-36-6) and ["AD7879 SPI Chip Select" on page 2-14](#page-37-4) for details.

For more information about the AD7879 touch controller, go to [www.ana](http://www.analog.com)[log.com](http://www.analog.com) and search for AD7879.

An example program demonstrating capabilities of the touch controller is available by installing the product BSP.

## <span id="page-20-2"></span><span id="page-20-1"></span>**Capacitive Touch Controller (AD7147)**

<span id="page-20-6"></span>The WVGA/LCD EI3 Extender Board is equipped with an Analog Devices CapTouch® programmable controller (AD7147) for applications implementing push buttons and scroll wheels. The four push button sensors and one scroll wheel are located on the top side of the extender's printed circuit board (PCB).

<span id="page-20-7"></span>The AD7147 controller generates an interrupt request for the processor whenever a user touches the push button or the scroll wheel. The two-wire interface (TWI) is used for communications between the controller and

processor. The push buttons and scroll wheel are copper pads on the PCB. Touch the respective button or traverse around the wheel with a finger to enable sensor pads and generate an interrupt request. An interrupt signal from the controller is connected to a GPIO signal on the processor. The GPIO signal is configured via a software switch. Refer to ["AD7147 Inter](#page-37-5)[rupt Signal"](#page-37-5) for more information.

For more information about the AD7147 capacitive touch controller, go to [www.analog.com](http://www.analog.com) and search for AD7147.

An example program demonstrating capabilities of the touch controller is available by installing the product BSP.

## <span id="page-21-1"></span><span id="page-21-0"></span>**Digital Accelerometer (ADXL345)**

<span id="page-21-3"></span><span id="page-21-2"></span>The WVGA/LCD EI3 Extender Board is equipped with an Analog Devices 3-axis accelerometer (ADXL345) with high-resolution (13-bit) measurement at up to +/- 16g. Digital output data is formatted as 16-bit twos complement and accessible through SPI or TWI.

Two interrupt signals from the ADXL345 accelerometer are connected to two GPIO signal of the processor. The GPIO signals are configured via a software switch (see ["ADXL345 Interrupt Signals"\)](#page-37-6). The SPI port or the TWI port is used for communications between the controller and proces-sor; see ["ADXL345 TWI/SPI Mode Select"](#page-37-7) for more information. The SPI signals are configured via software as described in ["ADXL345 SPI](#page-38-1)  [Chip Select"](#page-38-1). Refer to "WVGA/LCD EI3 Extender Board Schematic" on page B-1 for more information.

For more information about the ADXL345 accelerometer, go to [www.ana](http://www.analog.com)[log.com](http://www.analog.com) and search for ADXl345.

An example program demonstrating capabilities of the accelerometer is available by installing the product BSP.

## <span id="page-22-2"></span><span id="page-22-0"></span>**Expansion Interface III**

The Expansion Interface III (EI3) allows an extender board to be used across various hardware platforms that have the same expansion interface connectors.

The EI3 implemented on the WVGA/LCD EI3 Extender Board contains the PPI, SPI, TWI and GPIO ports. These signals are used for the peripherals on the extender. Signals that are not used on the extender are passed through to two connectors on the bottom side of the board ( $P1$  and  $P2$ ) and can be used for stacking another EI3 extender board. The connectors contain a majority of the processor's signals. For pinout information, go to "WVGA/LCD EI3 Extender Board Schematic" on page B-1. The mechanical dimensions of the expansion connectors can be obtained by contacting "Technical Support".

For more information about extender boards, visit the Analog Devices Web site ([www.analog.com](http://www.analog.com)).

Limits to current and interface speed must be taken into consideration when using the EI3. Current for the EI3 can be sourced from the EZ-KIT Lite/EZ-Board; therefore, the current should be limited to 200 mA for 5V and 300 mA for the 3.3V planes. If more current is required, then a separate power connector and a regulator must be designed on the daughter card. Additional circuitry can add extra loading to signals, decreasing their maximum effective speed.

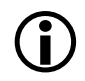

Analog Devices does not support and is not responsible for the effects of additional circuitry.

## <span id="page-22-3"></span><span id="page-22-1"></span>**Example Programs**

Example programs are included with the WVGA/LCD EI3 Extender Board BSP. Example programs demonstrate various capabilities of the product. The support package is installed on top of CrossCore Embedded Studio. Once installed, the example programs can be found in the <*install\_path*>\WVGA\_LCD\_EI3\_Extender\_Board-Rel*X.X.X*\WVGA\_LCD\_EI3 directory where *X.X.X* denotes the support package release number.

## <span id="page-23-1"></span><span id="page-23-0"></span>**Board Design Database**

A .zip file containing all of the electronic information required for the design, layout, fabrication and assembly of the product is available for download from the Analog Devices board design database at:

[http://www.analog.com/en/processors-dsp/blackfin/proces](http://www.analog.com/en/processors-dsp/blackfin/processors/board-design-database/resources/index.html)[sors/board-design-database/resources/index.html](http://www.analog.com/en/processors-dsp/blackfin/processors/board-design-database/resources/index.html).

## <span id="page-24-1"></span><span id="page-24-0"></span>**2 WVGA/LCD EI3 EXTENDER BOARD HARDWARE REFERENCE**

This chapter describes the hardware design of the WVGA/LCD EI3 Extender Board.

The following topics are covered.

- ["System Architecture" on page 2-2](#page-25-0) Describes the board's configuration and explains how the board components interface with the processor.
- ["Software-Controlled Switches \(SoftConfig\)" on page 2-3](#page-26-0) List and describe signals routed through the software-controlled switches.
- ["Connectors" on page 2-16](#page-39-0) Describes the on-board connectors.
- ["Power LED \(LED1\)" on page 2-18](#page-41-1) Describes the on-board LED.

## <span id="page-25-2"></span><span id="page-25-0"></span>**System Architecture**

A block diagram of the WVGA/LCD EI3 Extender Board is shown in [Figure 2-1](#page-25-1).

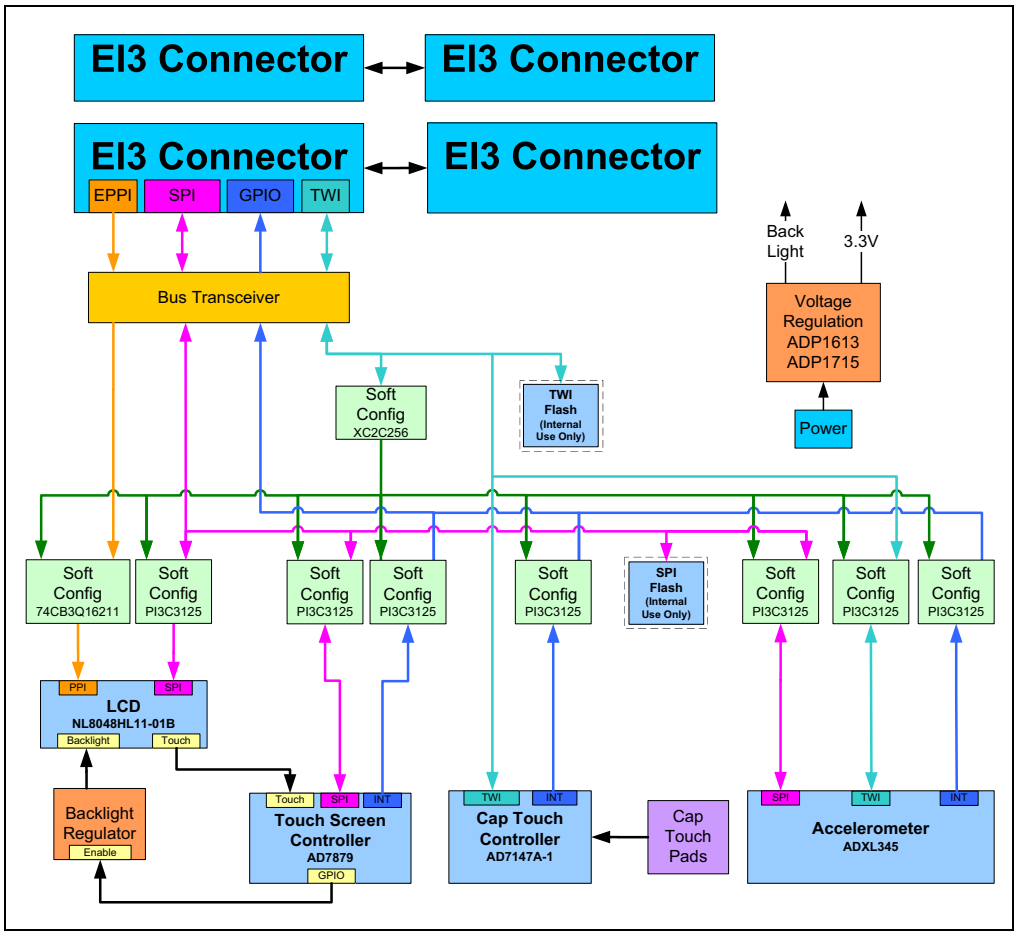

<span id="page-25-1"></span>Figure 2-1. Block Diagram

## <span id="page-26-4"></span><span id="page-26-0"></span>**Software-Controlled Switches (SoftConfig)**

On the WVGA/LCD EI3 Extender Board, all of the traditional mechanical switches and jumpers have been replaced by  $I<sup>2</sup>C$  software-controlled switches. Refer to any SoftConfig\*.c file found in the installation directory of CCES for an example of how to set up the SoftConfig features of the product through software.

The SoftConfig section of this manual serves as a reference to any user that intends to modify an existing software example. If software provided by ADI is used, there should be little need to reference this section.

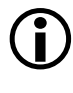

 Care should be taken when changing SoftConfig settings not to create a conflict between interfaces. The same GPIO signal and SPICS should not be configured for more than one interface.

### <span id="page-26-3"></span><span id="page-26-1"></span>**Overview of SoftConfig**

In order to further clarify the use of electronic single FET switches and multi-channel bus switches, an example of each is illustrated and compared to a traditional mechanical switching solution. This is a generic example. After the generic discussion, there is a detailed explanation of the SoftConfig interface specific to the extender board.

<span id="page-26-2"></span>[Figure 2-2](#page-27-0) shows two individual FET switches (Pericom PI3A125CEX) with reference designators UA and UB. Net names  $ENABLE_A$  and  $ENABLE_B$ control UA and UB. In this example, the default FET switch enable settings are controlled by resistors RA and RB which pull the enable pin 1 of UA and UB to ground (low). In a real example, these enable signals are controlled by the Microchip IO expander. The default pull-down resistors connects the signals EXAMPLE\_SIGNAL\_A and EXAMPLE\_SIGNAL\_B and also connects signals EXAMPLE\_SIGNAL\_C and EXAMPLE\_SIGNAL\_D. To disconnect EXAMPLE\_SIGNAL\_A from EXAMPLE\_SIGNAL\_B, the Microchip IO expander is used to change ENABLE\_A to a logic 1 through software that interfaces with the Microchip. The same procedure for ENABLE\_B disconnects EXAMPLE\_SIGNAL\_C from EXAMPLE\_SIGNAL\_D.

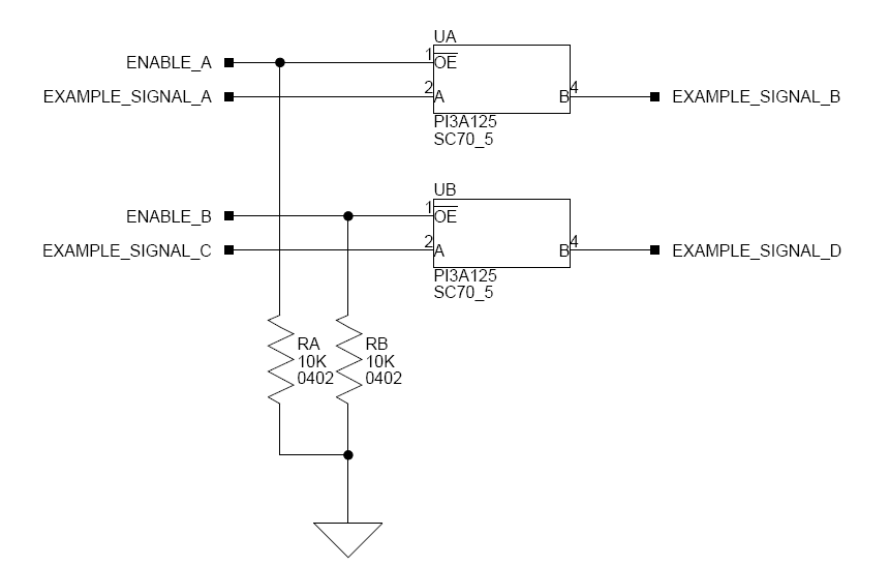

<span id="page-27-1"></span><span id="page-27-0"></span>Figure 2-2. Example of Individual FET Switches

[Figure 2-3](#page-28-0) shows the equivalent circuit to [Figure 2-2](#page-27-0) but utilizes mechanical switches that are in the same package. The default is shown by black boxes located closer to the ON label of the switches. In order to disconnect these switches, physically move the switch to the OFF position.

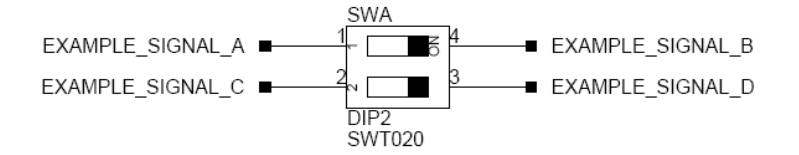

<span id="page-28-1"></span><span id="page-28-0"></span>Figure 2-3. Example of Mechanical Switch Equivalent to [Figure 2-2](#page-27-0)

[Figure 2-4](#page-29-0) shows a bus switch example, reference designator UC (Pericom PI3LVD512ZHE), selecting between lettered functionality and numbered functionality. The signals on the left side are multiplexed signals with naming convention letter\_number. The right side of the circuit shows the signals separated into letter and number, with the number on the lower group (eg. 0B1) and the letter on the upper group (eg. 0B2). The default setting is controlled by the signal CONTROL\_LETTER\_NUMBER which is pulled low. This selects the number signals on the right to be connected to the multiplexed signals on the left by default. In this example, the Microchip IO expander is not shown but controls the signal CONTROL\_LETTER\_NUMBER and allows the user to change the selection through software.

[Figure 2-5](#page-30-1) shows the equivalent circuit to [Figure 2-4](#page-29-0) but utilizes mechanical switches. Notice the default for reference designators SWC and SWD is illustrated by black boxes located closer to the ON label of the switches to enable the number signals by default. Note the default setting for reference designators SWE and SWF is OFF. In order to connect the letters instead of the numbers, the user physically changes all switches on SWC and SWD to the OFF position and all switches on SWE and SEF to the ON position.

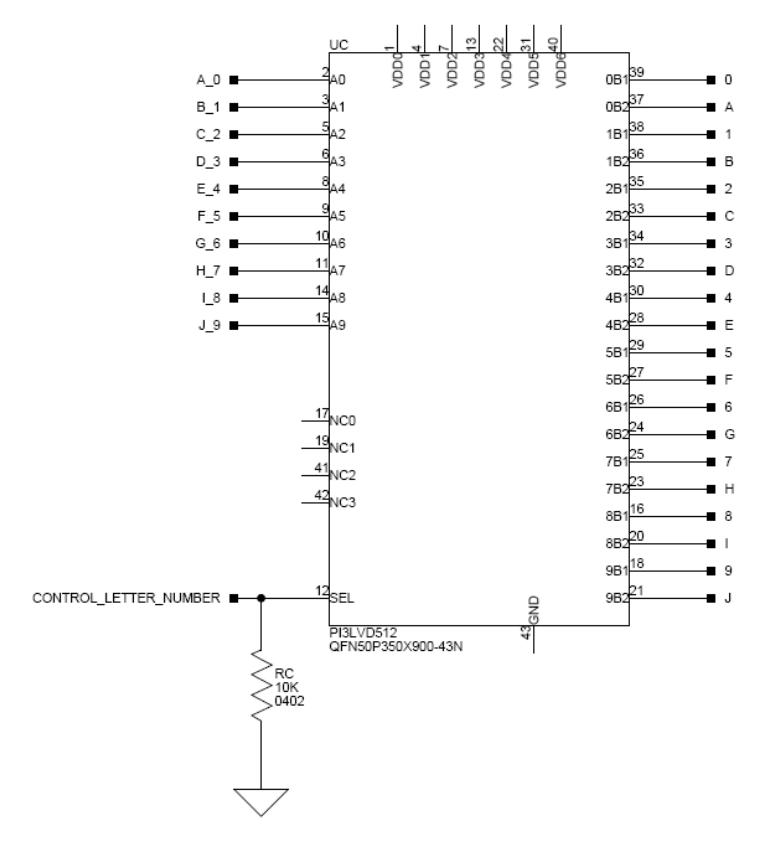

<span id="page-29-1"></span><span id="page-29-0"></span>Figure 2-4. Example of Bus Switch

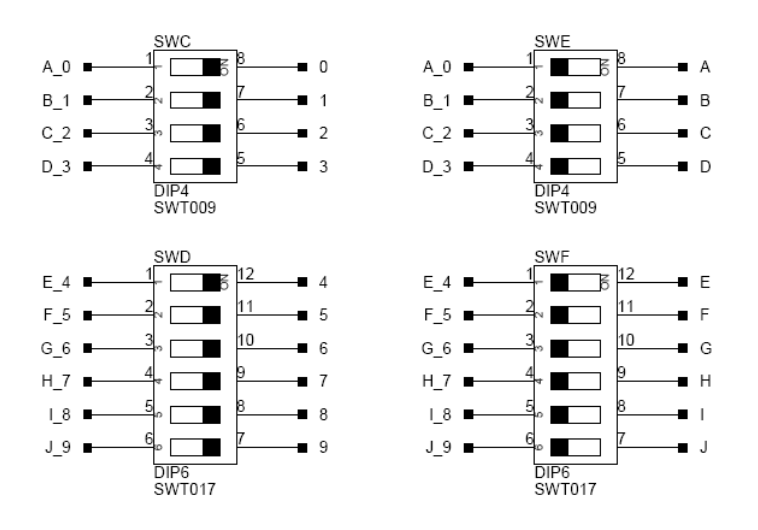

<span id="page-30-2"></span><span id="page-30-1"></span>Figure 2-5. Example of Mechanical Switch Equivalent to [Figure 2-4](#page-29-0)

#### <span id="page-30-3"></span><span id="page-30-0"></span>**Programming SoftConfig on the WVGA/LCD EI3 Extender Board**

On the WVGA/LCD EI3 Extender Board, a single Xilinx XC2C256 complex programmable logic device (CPLD) controls individual and

electronic bus switches via TWI. The device has the following programming characteristics:

<span id="page-31-0"></span>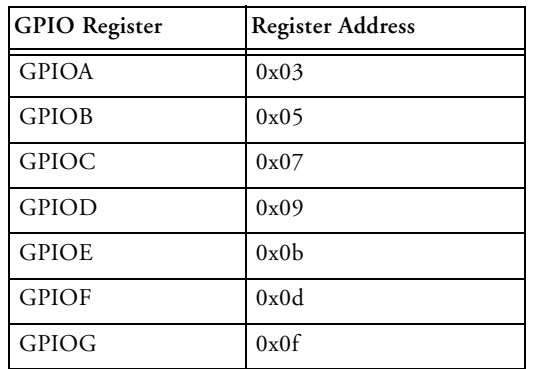

• There are seven programmable GPIO registers.

- Each GPIO register controls eight signals (software switches).
- By default, the GPIO signals function as input signals; therefore, all electronic switches are in the OFF state.

The signals must be programmed as output signals to override their default values. The following table shows the register addresses and values that must be written to them to program the signals as output signals.

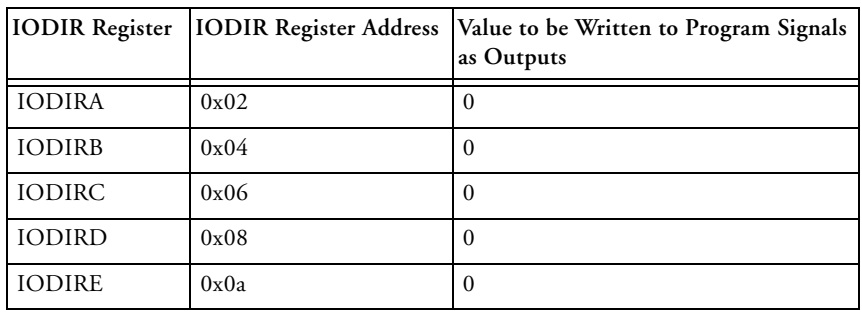

#### **WVGA/LCD EI3 Extender Board Hardware Reference**

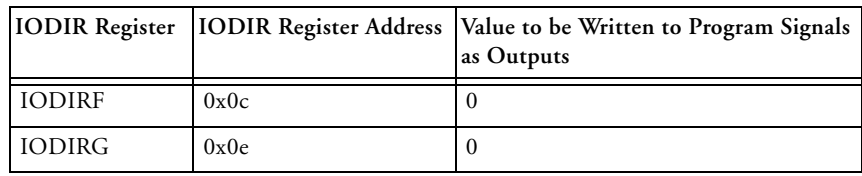

Each of the examples in the BSP includes source files that program the soft switches, even if the default settings are being used. The README for each example identifies only the signals that are being changed from their default values. The code that programs the soft switches is located in the SoftConfig\_LCD.c file in each example.

Page 2 of "WVGA/LCD EI3 Extender Board Schematic" on page B-1 shows how the GPIO expander is connected to the board's ICs.

U14–16 are 24-bit bus switches. The switches select how the LCD module is connected to the processor. You can select a 16-, 18-, or 24-bit interface.

<span id="page-32-3"></span><span id="page-32-1"></span>U31–41 are 2-port bus switches. The switches select the GPIO signals to be used as interrupts and SPICS signals to connect to various IC on the extender.

The U44–45 switches select the interface to communicate with the accelerometer: SPI or TWI.

<span id="page-32-2"></span><span id="page-32-0"></span>[Table 2-1](#page-33-0) through [Table 2-6](#page-35-0) show the output signals of the GPIO expander (U10) with a TWI address of 0100 111*X*, where *X* represents the read or write bit. The signals that control an individual FET have an entry under the **FET** column. The **Component Connected** column shows the board IC that is connected if the FET is enabled.

|                | Bit Signal Name         | Description            | <b>FET</b> | Component | Default |
|----------------|-------------------------|------------------------|------------|-----------|---------|
|                |                         |                        |            | Connected |         |
| $\Omega$       | ~TOUCH SCREEN IRQ GPIOO | Touch screen interrupt | U41        | U19       | OFF     |
|                | ~TOUCH_SCREEN_IRQ_GPI01 | Touch screen interrupt | U41        | U19       | OFF     |
| 2              | ~TOUCH SCREEN IRQ GPIO2 | Touch screen interrupt | U41        | U19       | OFF     |
| 3              | ~TOUCH_SCREEN_IRQ_GPI03 | Touch screen interrupt | U41        | U19       | OFF     |
| $\overline{4}$ | ~TOUCH_SCREEN_IRQ_GPI04 | Touch screen interrupt | U40        | U19       | OFF     |
| 5              | ~TOUCH SCREEN IRQ GPIO5 | Touch screen interrupt | U40        | U19       | OFF     |
| 6              | ~TOUCH_SCREEN_IRQ_GPIO6 | Touch screen interrupt | U40        | U19       | OFF     |
| 7              | ~TOUCH_SCREEN_IRQ_GPIO7 | Touch screen interrupt | U40        | U19       | OFF     |

<span id="page-33-0"></span>Table 2-1. Output Signals of GPIO Expander (U10 Port A)

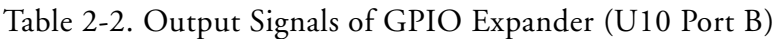

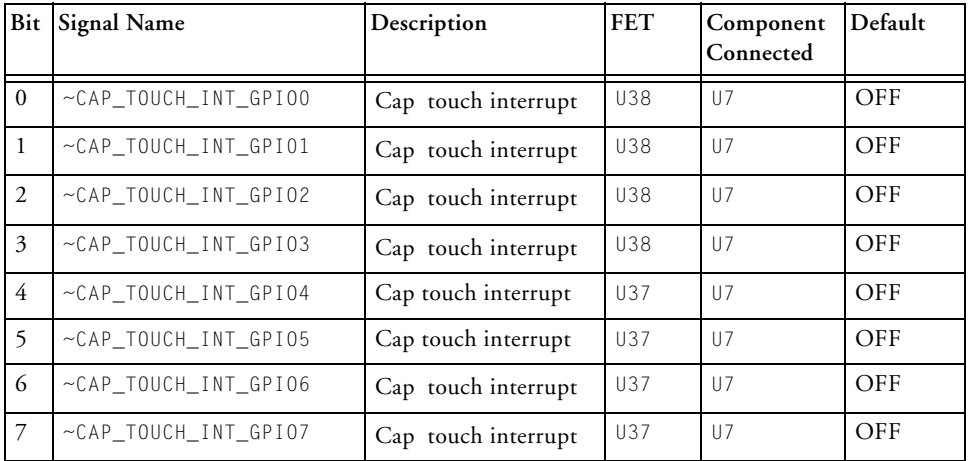

| Bit            | <b>Signal Name</b>      | Description               | <b>FET</b> | Component Default<br>Connected |     |
|----------------|-------------------------|---------------------------|------------|--------------------------------|-----|
| $\Omega$       | $~\sim$ ADXL INT1 GPIOO | Accelerometer interrupt 1 | U33        | U27                            | OFF |
| 1              | $~\sim$ ADXL INT1 GPIO1 | Accelerometer interrupt 1 | U33        | U27                            | OFF |
| 2              | $~\sim$ ADXL INT1 GPIO2 | Accelerometer interrupt 1 | U33        | U27                            | OFF |
| 3              | $~\sim$ ADXL INT1 GPI03 | Accelerometer interrupt 1 | U33        | U27                            | OFF |
| 4              | $~\sim$ ADXL INT1 GPI04 | Accelerometer interrupt 1 | U34        | U27                            | OFF |
| 5              | $~\sim$ ADXL INT1 GPI05 | Accelerometer interrupt 1 | U34        | U27                            | OFF |
| 6              | $~\sim$ ADXL INT1 GPIO6 | Accelerometer interrupt 1 | U34        | U27                            | OFF |
| $\overline{7}$ | $~\sim$ ADXL INT1 GPI07 | Accelerometer interrupt 1 | U34        | U27                            | OFF |

Table 2-3. Output Signals of GPIO Expander (U10 Port C)

#### Table 2-4. Output Signals of GPIO Expander (U10 Port D)

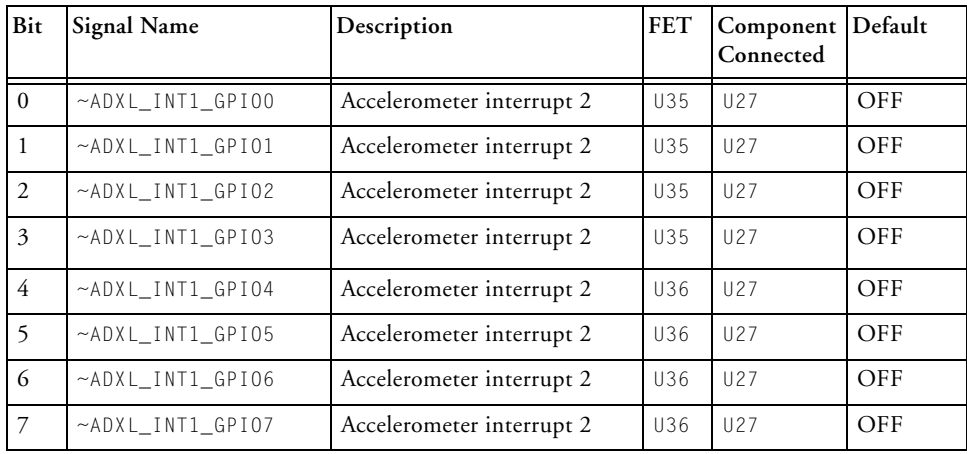

| Bit            | <b>Signal Name</b> | Description                                                          | <b>FET</b> | Component Default<br>Connected |            |
|----------------|--------------------|----------------------------------------------------------------------|------------|--------------------------------|------------|
| $\Omega$       | SPICSA             | ~TOUCH_SCREEN_SPICS_ Touch screen SPI chip select                    | U39        | U19                            | OFF        |
| $\mathbf{1}$   | SPICSB             | ~TOUCH_SCREEN_SPICS_Touch screen SPI chip select                     | U39        | U19                            | OFF        |
| $\overline{2}$ | SPICSC             | ~TOUCH_SCREEN_SPICS_  Touch screen SPI chip select                   | U39        | U19                            | OFF        |
| 3              | ~LCD SPICS SPICSA  | LCD SPI chip select                                                  | U31        | <b>LCD</b>                     | OFF        |
| $\overline{4}$ | ~LCD SPICS SPICSB  | LCD SPI chip select                                                  | U31        | <b>LCD</b>                     | OFF        |
| 5              | ~LCD_SPICS_SPICSC  | LCD SPI chip select                                                  | U31        | <b>LCD</b>                     | <b>OFF</b> |
| 6              | Not Used           |                                                                      |            |                                |            |
| 7              | PPICLK DIR         | Selects if the PPI clock is an<br>input or output on the<br>extender | U1         | U8                             | Input      |

Table 2-5. Output Signals of GPIO Expander (U10 Port E)

<span id="page-35-0"></span>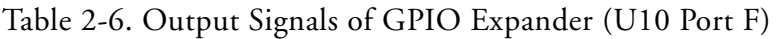

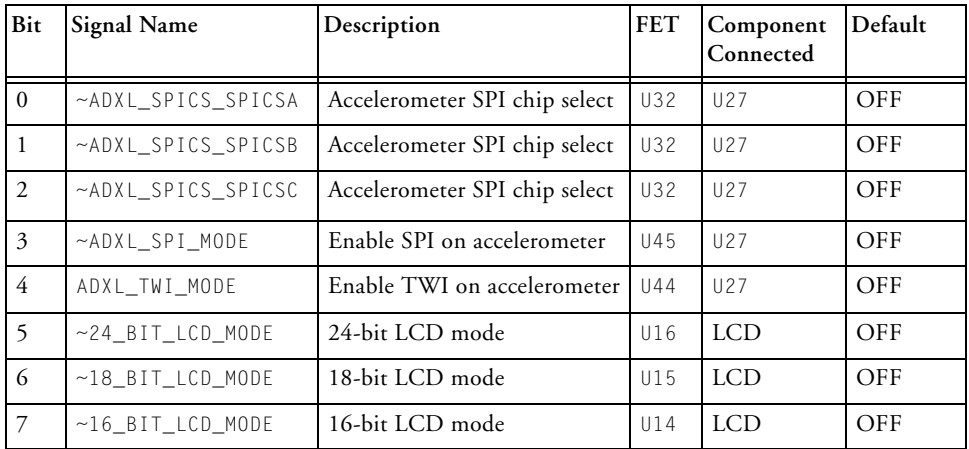

#### <span id="page-36-8"></span><span id="page-36-0"></span>**LCD SPI Chip Select**

The LCD SPICS switch connects the chip select pin of the serial peripheral interconnect interface (SPI) of the LCD to one of three SPI select pins of the processor. U10 ports GPE3, GPE4, and GPE5 select the connection to the appropriate SPICS signal via the U31 bus switch.

#### <span id="page-36-5"></span><span id="page-36-1"></span>**PPICLK\_DIR Select**

The PPICLK\_DIR select switch determines whether the LCD clock is generated by an on-board oscillator or by the processor. By driving the PPICLK\_DIR signal (U10 port GPE7) high, the on-board oscillator is enabled and driven to the LCD and processor via the U1 dual-supply bus transceiver. By driving the PPICLK\_DIR signal low, the on-board oscillator is disabled, and the clock from the processor is driven to the LCD via the U1 dual-supply bus transceiver.

#### <span id="page-36-7"></span><span id="page-36-4"></span><span id="page-36-2"></span> **LCD Mode Select**

The LCD mode select switch determines whether the interface to the processor's PPI is 16, 18, or 24 bits. In 16-bit mode, RGB565 is supported. In 18-bit mode, RGB666 is supported. In 24-bit mode, RGB888 is supported. The LCD mode is selected by driving low the 24\_BIT\_LCD\_MODE (U10 port GPF5), 18\_BIT\_LCD\_MODE (U10 port GPF6), or 16\_BIT\_LCD\_MODE (U10 port GPF7) signal. Driving one of these signals low enables the appropriate bus switch (U14–16).

#### <span id="page-36-6"></span><span id="page-36-3"></span>**AD7879 PENIRQ Signal**

The AD7879 PENIRQ switch connects the interrupt signal of the AD7879 touch screen controller to one of eight GPIO pins of the processor. U10 ports GPA0–7 select the connection to the appropriate GPIO signal via the U40 and U41 bus switches.

#### <span id="page-37-4"></span><span id="page-37-0"></span>**AD7879 SPI Chip Select**

The AD7879 SPICS connects the chip select pin of the SPI of the AD7879 touch screen controller to one of three SPI select pins of the processor. U10 ports GPE0, GPE1, and GPE2 are used to select the connection to the appropriate SPICS signal via the U39 bus switch.

### <span id="page-37-5"></span><span id="page-37-1"></span>**AD7147 Interrupt Signal**

The AD7147 INT signal connects the interrupt signal of the AD7147 touch controller to one of eight GPIO pins of the processor. U10 ports  $GPB0-7$  select the connection to the appropriate GPIO signal via the  $U37$ and U38 bus switches.

#### <span id="page-37-6"></span><span id="page-37-2"></span>**ADXL345 Interrupt Signals**

The ADXL345 INT1 and INT2 connect the interrupt signals of the ADXL345 accelerometer to one of eight GPIO pins of the processor. U10 ports GPC0–7 and GPD0–7 select the connection to the appropriate GPIO signal via the U33–36 bus switch.

#### <span id="page-37-7"></span><span id="page-37-3"></span>**ADXL345 TWI/SPI Mode Select**

The ADXL345 TWI/SPI mode select pin configures the interface connected to the ADXL345 accelerometer. When the accelerometer's interface is configured for SPI, the appropriate SPICS must also be configured.

To configure the ADXL345 accelerometer for operating in SPI mode, the  $\sim$ ADXL345\_SPI\_MODE signal (U10 port GPF3) is driven low to enable the U45 bus switch.

To configure the ADXL345 accelerometer for operating in TWI mode, the ~ADXL345\_TWI\_MODE signal (U10 port GPF4) is driven high to enable the U44 TWI switch.

#### <span id="page-38-1"></span><span id="page-38-0"></span>**ADXL345 SPI Chip Select**

The ADXL345 SPICS pin connects the chip select pin of the SPI of the ADXL345 accelerometer to one of three SPI select pins of the processor. U10 ports GPF0, GPF1, and GPF2 select the connection to the appropriate SPICS signal via the U32 bus switch.

## <span id="page-39-2"></span><span id="page-39-0"></span>**Connectors**

This section describes connector functionality and provides information about mating connectors. The connector locations are shown in [Figure 2-6](#page-39-1).

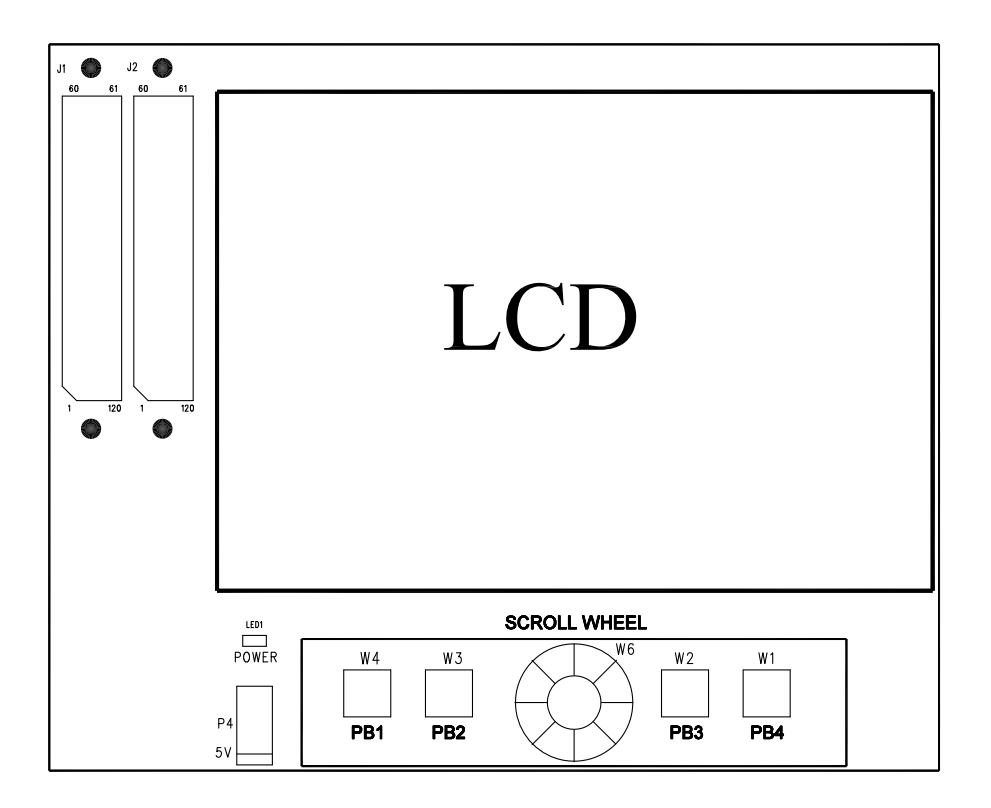

<span id="page-39-1"></span>Figure 2-6. Connector Locations

#### <span id="page-40-6"></span><span id="page-40-0"></span>**Expansion Interface III (EI3) Connectors (J1–2)**

<span id="page-40-3"></span>Two board-to-board connectors (J1 and J2) provide signals from the SPI, TWI, UART, SPORT, and GPIO interfaces of the processor. The connectors are located on the top side of the board. For more information, see ["Expansion Interface III" on page 1-7.](#page-22-2)

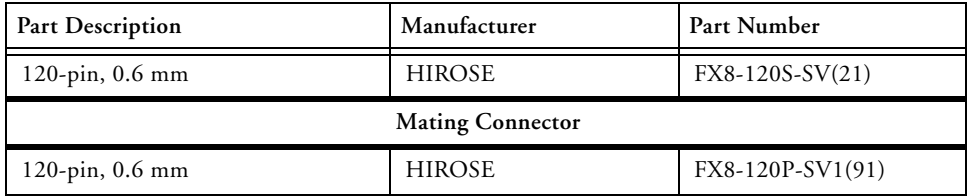

#### <span id="page-40-4"></span><span id="page-40-1"></span>**Expansion Interface III (EI3) Connectors (P1–2)**

Two board-to-board connectors ( $P1$  and  $P2$ ) provide signals from the SPI, TWI, UART, SPORT, and GPIO interfaces of the processor. The connectors are located on the bottom side of the board and used when stacking another board under the extender board. For more information, see ["Expansion Interface III" on page 1-7](#page-22-2).

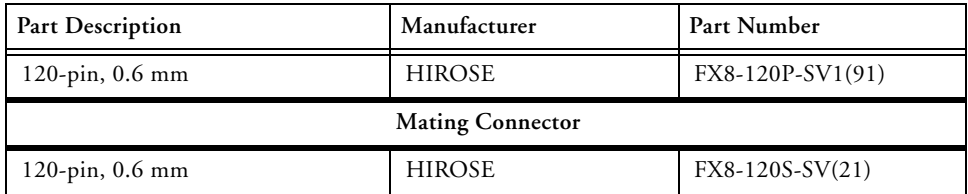

#### <span id="page-40-5"></span><span id="page-40-2"></span>**Power Connector (P4)**

By design, the extender board derives its power from the EZ-KIT Lite/EZ-Board. If the EZ-KIT Lite/EZ-Board is not able to supply enough power to the extender, an external power supply can be connected to the extender via P4.

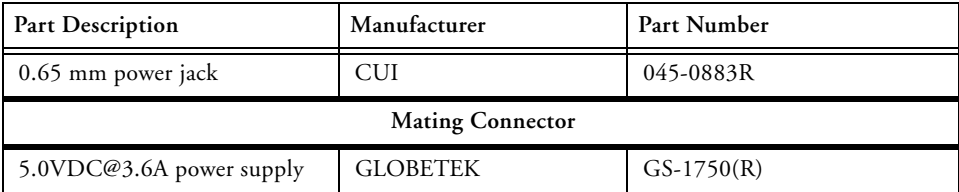

#### <span id="page-41-2"></span><span id="page-41-0"></span>**LCD Connector (P5)**

The LCD connector (P5) is used to connect the LCD to the extender board. The backlight power pins, four resistive touch pins, LCD SPI interface, data, sync, and clock pins of the LCD connect to P5 via a single flex cable.

## <span id="page-41-3"></span><span id="page-41-1"></span>**Power LED (LED1)**

When the power LED (LED1) lights solid (green), it indicates that the power is being supplied to the board properly.

## <span id="page-42-1"></span><span id="page-42-0"></span>**A WVGA/LCD EI3 EXTENDER BOARD BILL OF MATERIALS**

The bill of materials corresponds to "WVGA/LCD EI3 Extender Board Schematic" on page B-1.

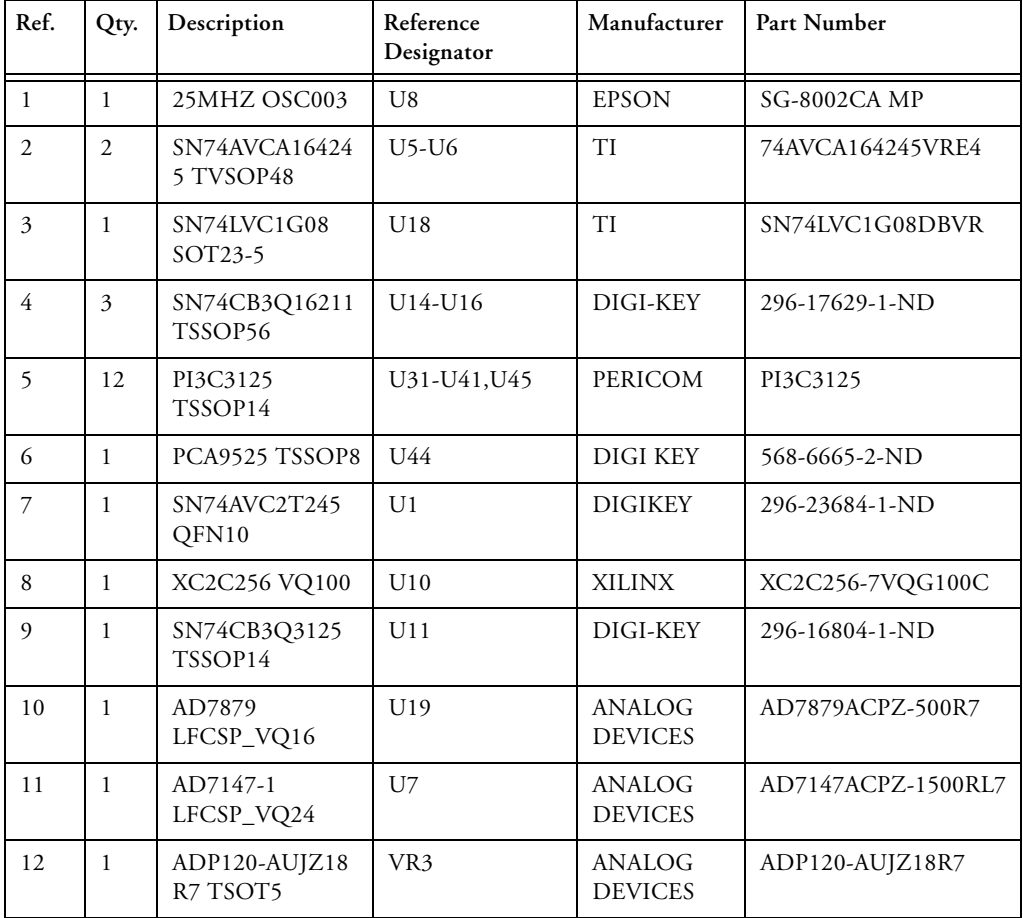

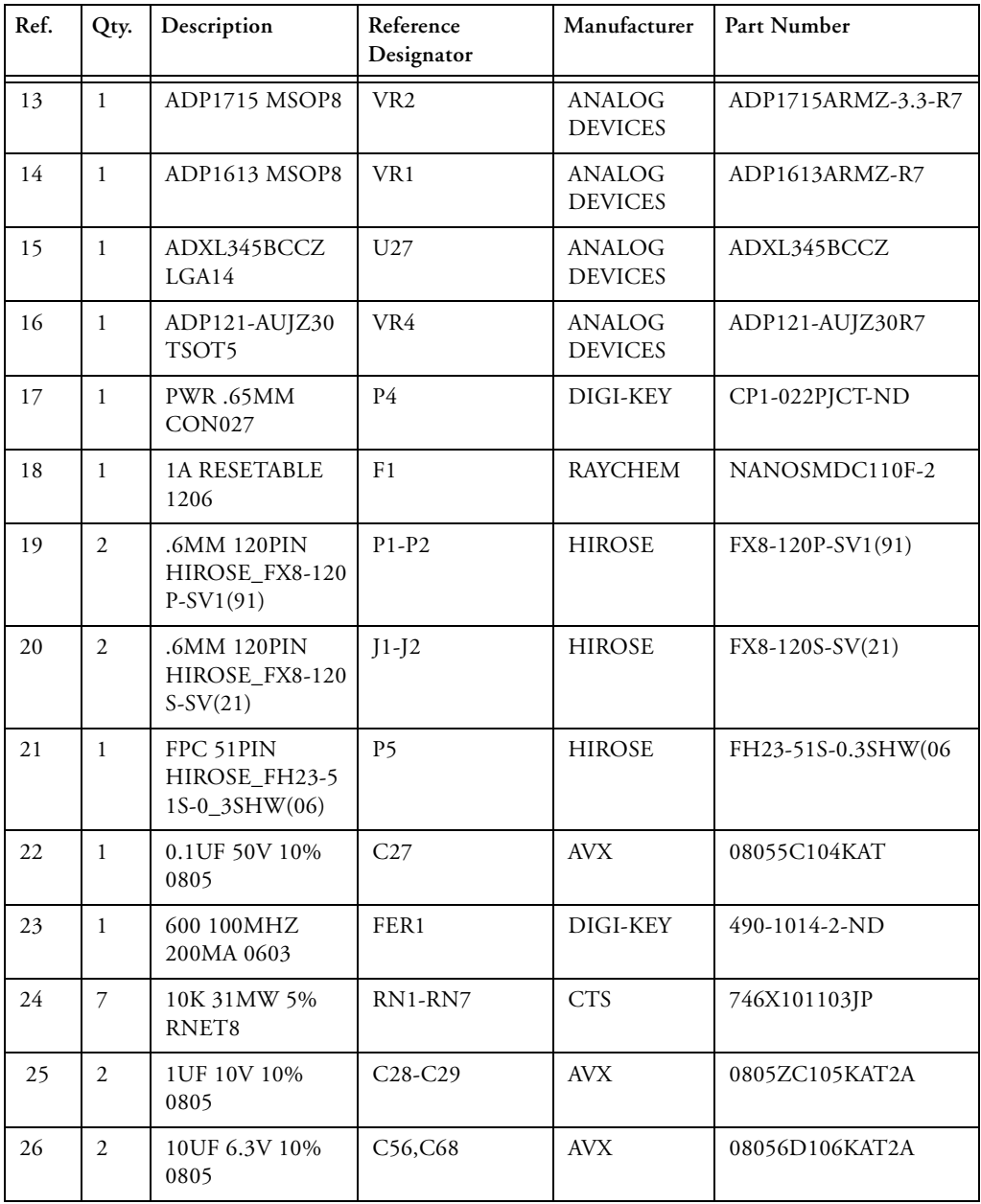

#### **WVGA/LCD EI3 Extender Board Bill Of Materials**

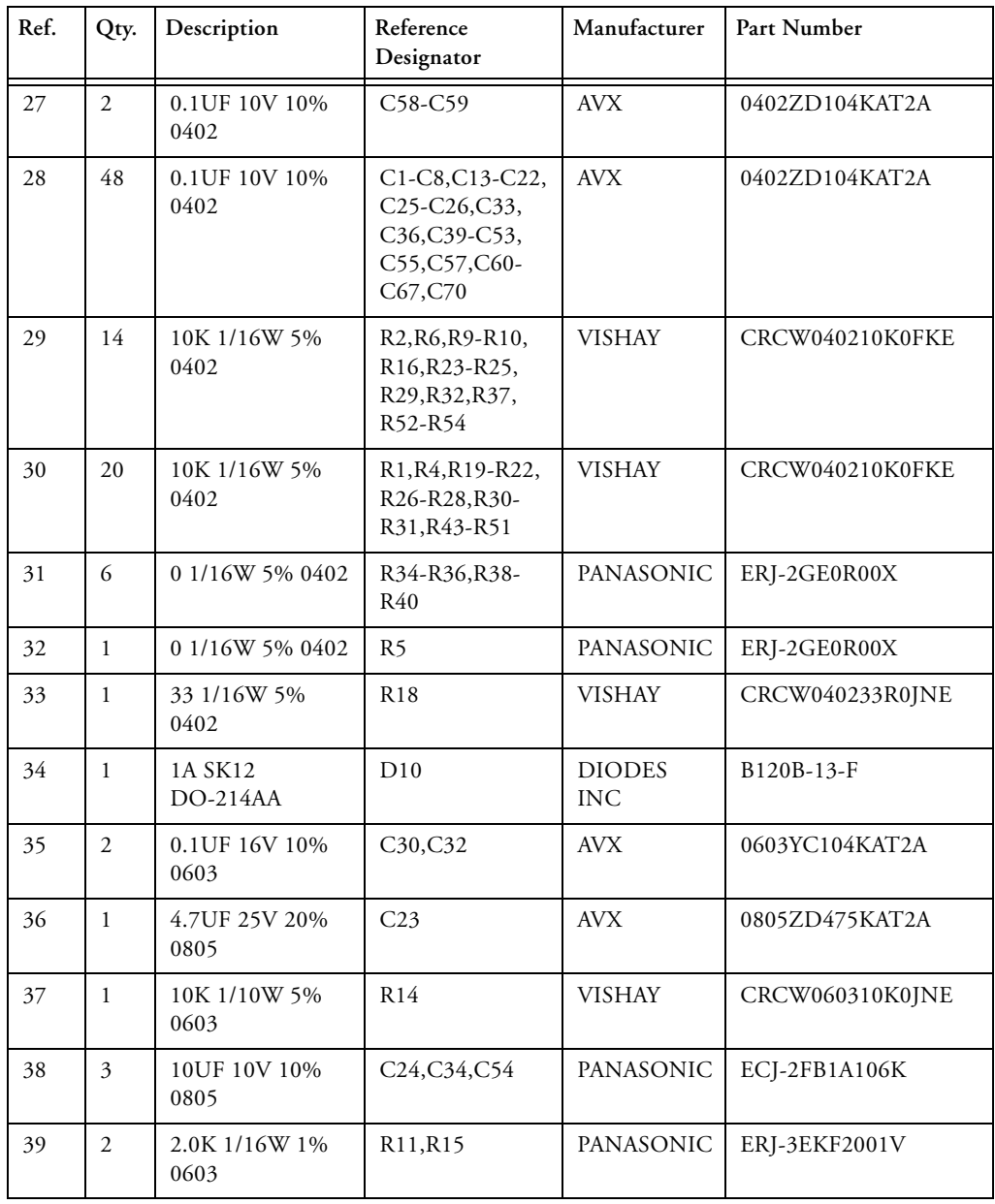

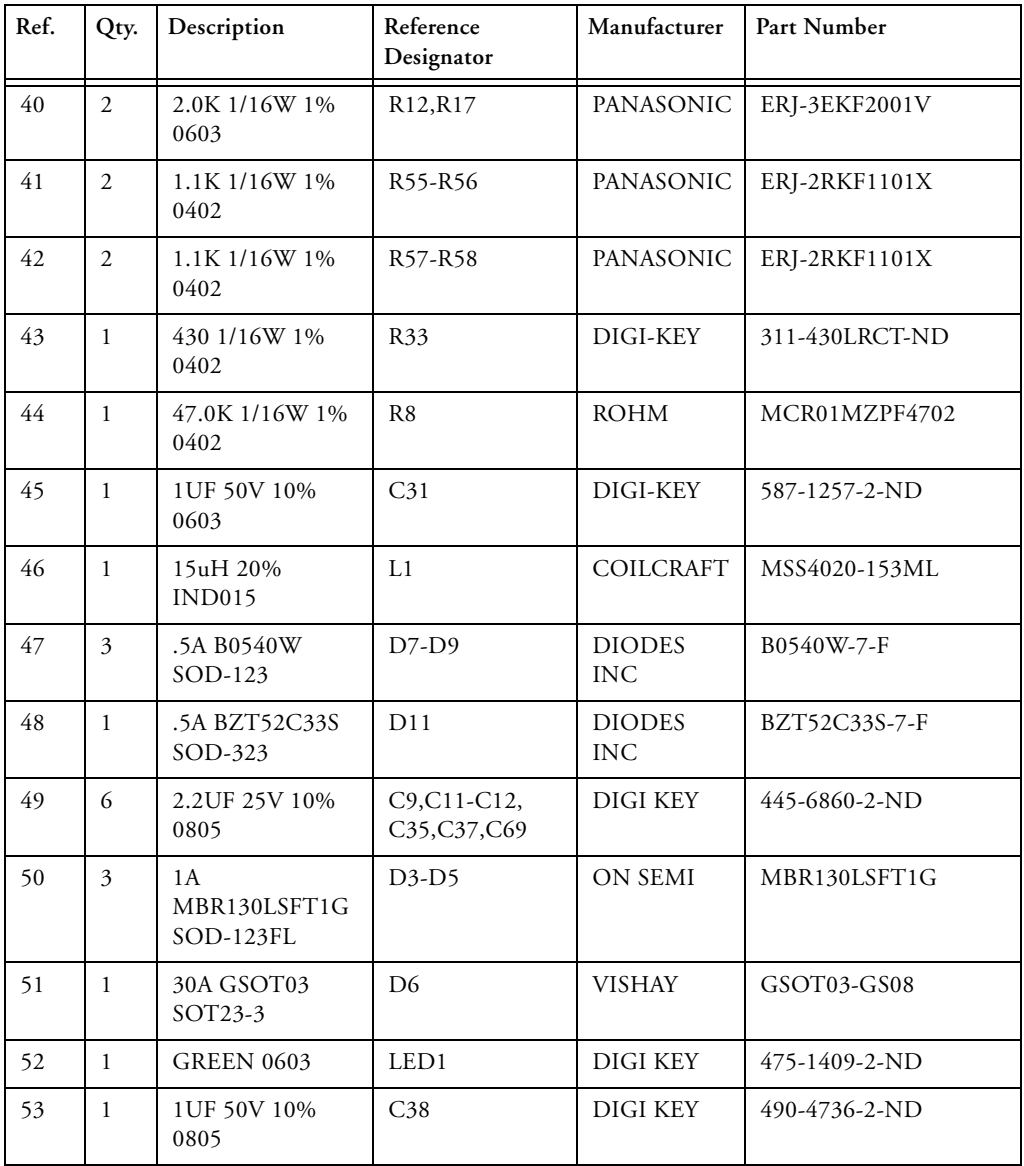

#### **WVGA/LCD EI3 Extender Board Bill Of Materials**

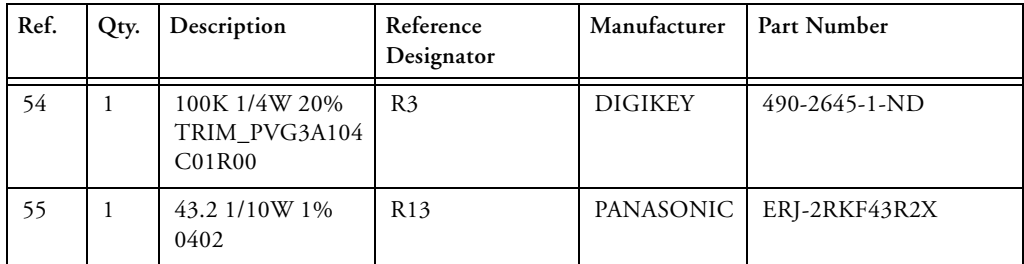

**D**

**4**

**3**

**2**

**1**

**A B C**

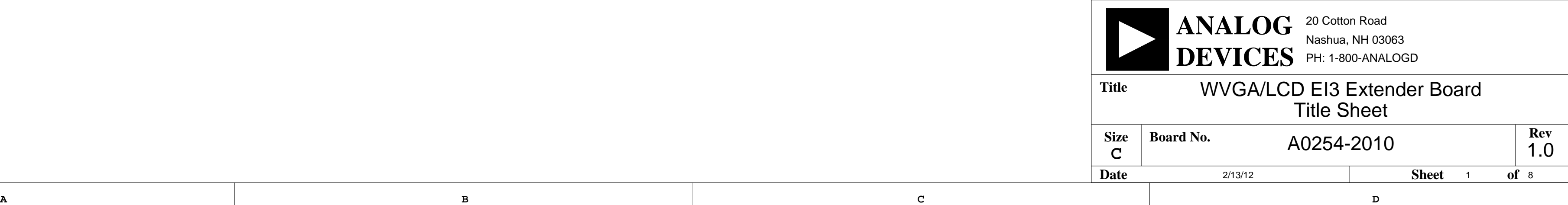

**4**

**3**

**2**

<span id="page-48-0"></span>**1**

# SCHEMATIC WVGA/LCD EI3 Extender Board

**4**

<span id="page-49-156"></span><span id="page-49-155"></span><span id="page-49-154"></span><span id="page-49-144"></span><span id="page-49-141"></span><span id="page-49-139"></span><span id="page-49-133"></span><span id="page-49-121"></span><span id="page-49-117"></span><span id="page-49-116"></span><span id="page-49-115"></span><span id="page-49-85"></span><span id="page-49-68"></span><span id="page-49-67"></span><span id="page-49-43"></span><span id="page-49-34"></span><span id="page-49-28"></span><span id="page-49-16"></span>**3**

<span id="page-49-157"></span><span id="page-49-148"></span><span id="page-49-147"></span><span id="page-49-146"></span><span id="page-49-145"></span><span id="page-49-143"></span><span id="page-49-142"></span><span id="page-49-138"></span><span id="page-49-137"></span><span id="page-49-136"></span><span id="page-49-132"></span><span id="page-49-130"></span><span id="page-49-128"></span><span id="page-49-126"></span><span id="page-49-125"></span><span id="page-49-123"></span><span id="page-49-122"></span><span id="page-49-120"></span><span id="page-49-119"></span><span id="page-49-114"></span><span id="page-49-113"></span><span id="page-49-110"></span><span id="page-49-107"></span><span id="page-49-103"></span><span id="page-49-49"></span><span id="page-49-46"></span><span id="page-49-37"></span><span id="page-49-30"></span><span id="page-49-22"></span><span id="page-49-14"></span><span id="page-49-6"></span>**2**

<span id="page-49-153"></span><span id="page-49-152"></span><span id="page-49-151"></span><span id="page-49-150"></span><span id="page-49-135"></span><span id="page-49-134"></span><span id="page-49-131"></span><span id="page-49-129"></span><span id="page-49-112"></span><span id="page-49-111"></span><span id="page-49-109"></span><span id="page-49-108"></span><span id="page-49-106"></span><span id="page-49-105"></span><span id="page-49-104"></span><span id="page-49-102"></span><span id="page-49-62"></span><span id="page-49-56"></span><span id="page-49-52"></span><span id="page-49-32"></span><span id="page-49-26"></span><span id="page-49-19"></span><span id="page-49-12"></span>**1**

<span id="page-49-158"></span>**A B C D**

**4**

<span id="page-49-101"></span><span id="page-49-100"></span><span id="page-49-99"></span><span id="page-49-98"></span><span id="page-49-97"></span><span id="page-49-96"></span><span id="page-49-94"></span><span id="page-49-92"></span><span id="page-49-91"></span><span id="page-49-90"></span><span id="page-49-88"></span><span id="page-49-87"></span><span id="page-49-86"></span><span id="page-49-83"></span><span id="page-49-82"></span><span id="page-49-81"></span><span id="page-49-80"></span><span id="page-49-79"></span><span id="page-49-78"></span><span id="page-49-77"></span><span id="page-49-76"></span><span id="page-49-75"></span><span id="page-49-74"></span><span id="page-49-73"></span><span id="page-49-71"></span><span id="page-49-70"></span><span id="page-49-69"></span><span id="page-49-63"></span><span id="page-49-60"></span><span id="page-49-59"></span><span id="page-49-54"></span><span id="page-49-53"></span><span id="page-49-50"></span>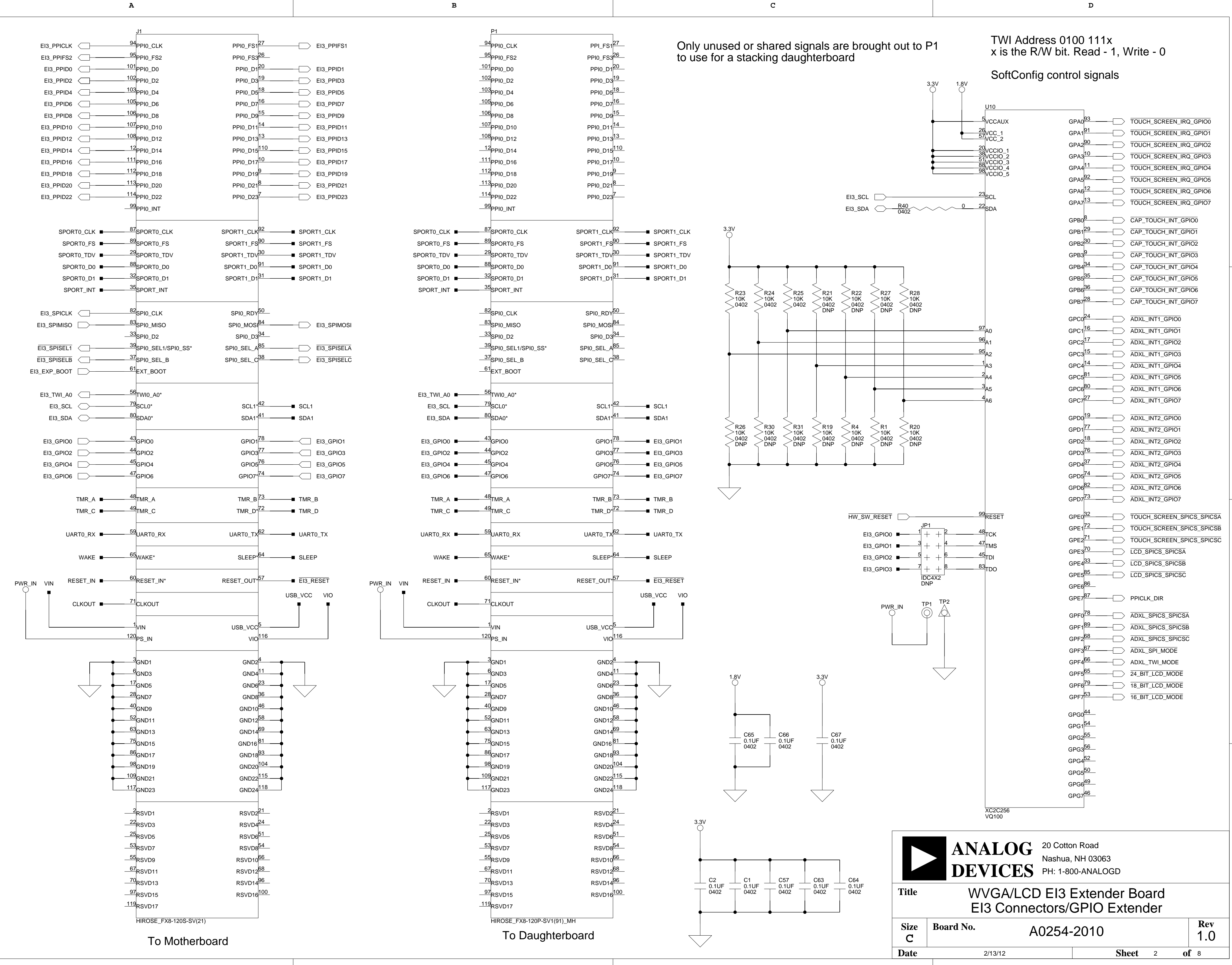

<span id="page-49-163"></span><span id="page-49-160"></span><span id="page-49-159"></span><span id="page-49-124"></span><span id="page-49-66"></span><span id="page-49-58"></span><span id="page-49-41"></span><span id="page-49-40"></span><span id="page-49-39"></span><span id="page-49-38"></span><span id="page-49-35"></span><span id="page-49-3"></span><span id="page-49-1"></span><span id="page-49-0"></span>**3**

<span id="page-49-167"></span><span id="page-49-166"></span><span id="page-49-165"></span><span id="page-49-164"></span><span id="page-49-162"></span><span id="page-49-161"></span><span id="page-49-149"></span><span id="page-49-140"></span><span id="page-49-127"></span><span id="page-49-118"></span><span id="page-49-95"></span><span id="page-49-93"></span><span id="page-49-89"></span><span id="page-49-84"></span><span id="page-49-72"></span><span id="page-49-65"></span><span id="page-49-64"></span><span id="page-49-61"></span><span id="page-49-57"></span><span id="page-49-55"></span><span id="page-49-51"></span><span id="page-49-48"></span><span id="page-49-47"></span><span id="page-49-45"></span><span id="page-49-44"></span><span id="page-49-42"></span><span id="page-49-36"></span><span id="page-49-33"></span><span id="page-49-31"></span><span id="page-49-29"></span><span id="page-49-27"></span><span id="page-49-25"></span><span id="page-49-24"></span><span id="page-49-23"></span><span id="page-49-21"></span><span id="page-49-20"></span><span id="page-49-18"></span><span id="page-49-17"></span><span id="page-49-15"></span><span id="page-49-13"></span><span id="page-49-11"></span><span id="page-49-10"></span><span id="page-49-9"></span><span id="page-49-8"></span><span id="page-49-7"></span><span id="page-49-5"></span><span id="page-49-4"></span><span id="page-49-2"></span>**2**

**D**

**4**

**3**

**2**

**1**

<span id="page-50-135"></span><span id="page-50-133"></span><span id="page-50-115"></span><span id="page-50-111"></span><span id="page-50-89"></span><span id="page-50-83"></span><span id="page-50-61"></span><span id="page-50-55"></span><span id="page-50-36"></span>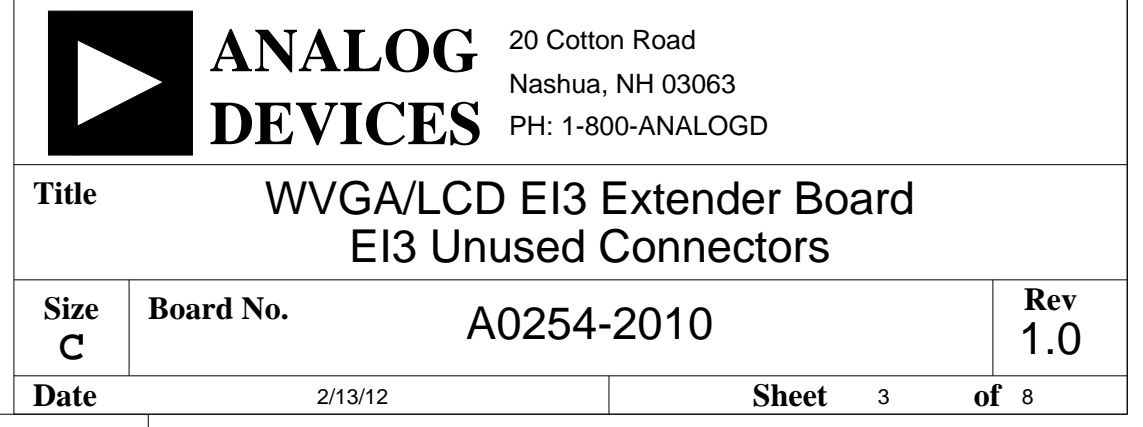

**A B C D**

**4**

<span id="page-50-134"></span><span id="page-50-116"></span><span id="page-50-112"></span><span id="page-50-72"></span><span id="page-50-71"></span><span id="page-50-62"></span><span id="page-50-9"></span><span id="page-50-8"></span><span id="page-50-1"></span><span id="page-50-0"></span>**3**

<span id="page-50-153"></span><span id="page-50-151"></span><span id="page-50-145"></span><span id="page-50-143"></span><span id="page-50-141"></span><span id="page-50-139"></span><span id="page-50-137"></span><span id="page-50-132"></span><span id="page-50-126"></span><span id="page-50-120"></span><span id="page-50-114"></span><span id="page-50-106"></span><span id="page-50-94"></span><span id="page-50-90"></span><span id="page-50-88"></span><span id="page-50-86"></span><span id="page-50-85"></span><span id="page-50-84"></span><span id="page-50-82"></span><span id="page-50-78"></span><span id="page-50-76"></span><span id="page-50-75"></span><span id="page-50-74"></span><span id="page-50-68"></span><span id="page-50-66"></span><span id="page-50-65"></span><span id="page-50-64"></span><span id="page-50-60"></span><span id="page-50-59"></span><span id="page-50-56"></span><span id="page-50-54"></span><span id="page-50-50"></span><span id="page-50-48"></span><span id="page-50-47"></span><span id="page-50-40"></span><span id="page-50-39"></span><span id="page-50-38"></span><span id="page-50-19"></span><span id="page-50-7"></span>**2**

<span id="page-50-149"></span><span id="page-50-147"></span><span id="page-50-130"></span><span id="page-50-128"></span><span id="page-50-124"></span><span id="page-50-122"></span><span id="page-50-118"></span><span id="page-50-110"></span><span id="page-50-108"></span><span id="page-50-104"></span><span id="page-50-102"></span><span id="page-50-100"></span><span id="page-50-98"></span><span id="page-50-96"></span><span id="page-50-92"></span><span id="page-50-80"></span><span id="page-50-70"></span><span id="page-50-58"></span><span id="page-50-52"></span><span id="page-50-46"></span><span id="page-50-44"></span><span id="page-50-42"></span><span id="page-50-35"></span><span id="page-50-33"></span><span id="page-50-31"></span><span id="page-50-29"></span><span id="page-50-27"></span><span id="page-50-25"></span><span id="page-50-23"></span><span id="page-50-21"></span><span id="page-50-17"></span><span id="page-50-15"></span><span id="page-50-13"></span><span id="page-50-11"></span><span id="page-50-5"></span><span id="page-50-3"></span>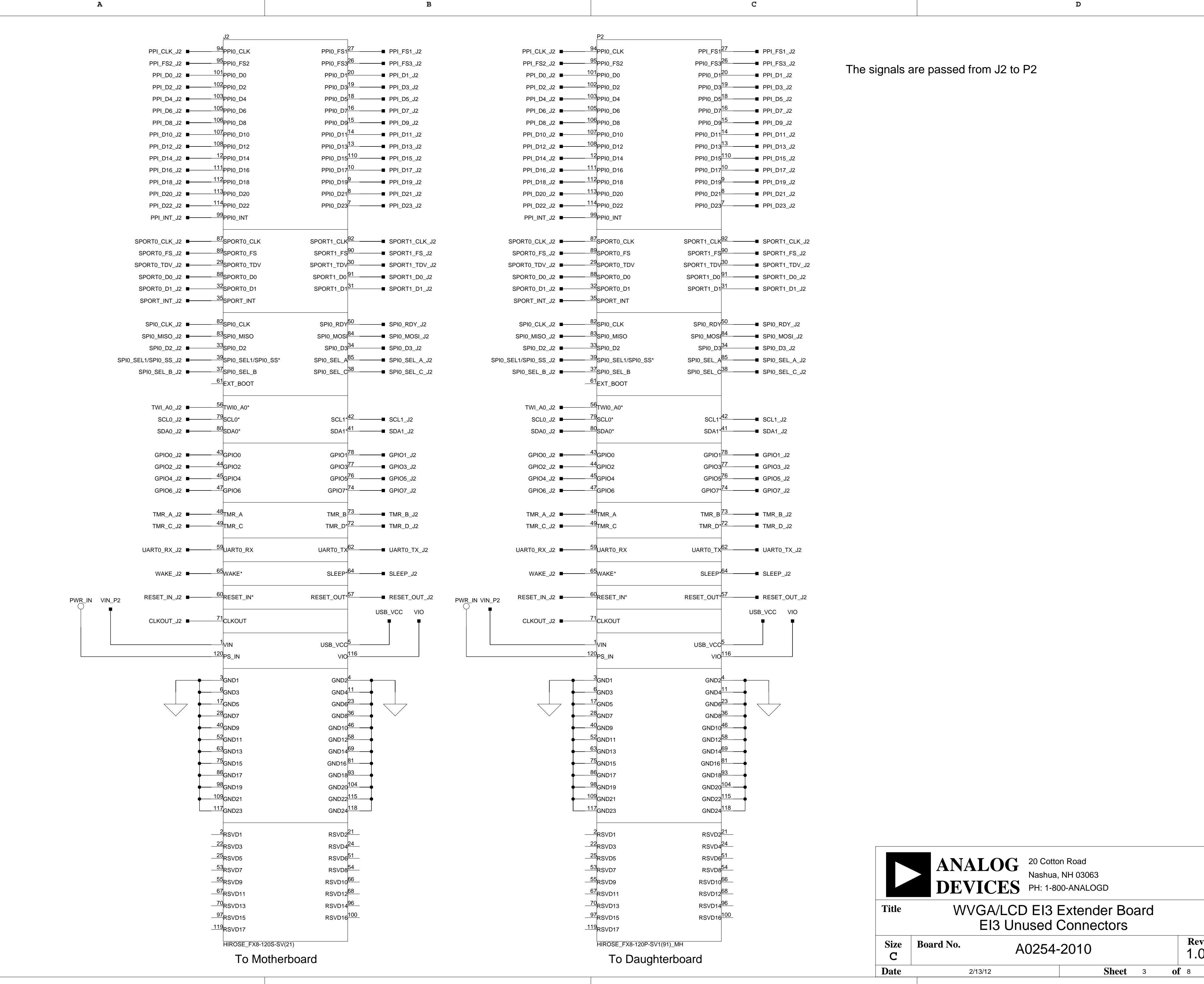

<span id="page-50-152"></span><span id="page-50-150"></span><span id="page-50-148"></span><span id="page-50-146"></span><span id="page-50-144"></span><span id="page-50-142"></span><span id="page-50-140"></span><span id="page-50-138"></span><span id="page-50-136"></span><span id="page-50-131"></span><span id="page-50-129"></span><span id="page-50-127"></span><span id="page-50-125"></span><span id="page-50-123"></span><span id="page-50-121"></span><span id="page-50-119"></span><span id="page-50-117"></span><span id="page-50-113"></span><span id="page-50-109"></span><span id="page-50-107"></span><span id="page-50-105"></span><span id="page-50-103"></span><span id="page-50-101"></span><span id="page-50-99"></span><span id="page-50-97"></span><span id="page-50-95"></span><span id="page-50-93"></span><span id="page-50-91"></span><span id="page-50-87"></span><span id="page-50-81"></span><span id="page-50-79"></span><span id="page-50-77"></span><span id="page-50-73"></span><span id="page-50-69"></span><span id="page-50-67"></span><span id="page-50-63"></span><span id="page-50-57"></span><span id="page-50-53"></span><span id="page-50-51"></span><span id="page-50-49"></span><span id="page-50-45"></span><span id="page-50-43"></span><span id="page-50-41"></span><span id="page-50-37"></span><span id="page-50-34"></span><span id="page-50-32"></span><span id="page-50-30"></span><span id="page-50-28"></span><span id="page-50-26"></span><span id="page-50-24"></span><span id="page-50-22"></span><span id="page-50-20"></span><span id="page-50-18"></span><span id="page-50-16"></span><span id="page-50-14"></span><span id="page-50-12"></span><span id="page-50-10"></span><span id="page-50-6"></span><span id="page-50-4"></span><span id="page-50-2"></span>![](_page_50_Picture_1672.jpeg)

**4**

**3**

**2**

**1**

<span id="page-51-89"></span><span id="page-51-88"></span><span id="page-51-87"></span>**A B C**

![](_page_51_Figure_6.jpeg)

**4**

<span id="page-51-64"></span><span id="page-51-59"></span><span id="page-51-52"></span><span id="page-51-38"></span><span id="page-51-13"></span>**3**

<span id="page-51-104"></span><span id="page-51-103"></span><span id="page-51-101"></span><span id="page-51-100"></span><span id="page-51-99"></span><span id="page-51-68"></span><span id="page-51-56"></span><span id="page-51-54"></span><span id="page-51-36"></span><span id="page-51-35"></span><span id="page-51-31"></span><span id="page-51-28"></span><span id="page-51-22"></span><span id="page-51-10"></span><span id="page-51-6"></span>**2**

<span id="page-51-77"></span><span id="page-51-74"></span><span id="page-51-70"></span><span id="page-51-65"></span><span id="page-51-55"></span><span id="page-51-50"></span><span id="page-51-46"></span><span id="page-51-44"></span><span id="page-51-37"></span><span id="page-51-29"></span><span id="page-51-25"></span><span id="page-51-21"></span><span id="page-51-20"></span><span id="page-51-9"></span>**1**

<span id="page-51-114"></span><span id="page-51-113"></span><span id="page-51-112"></span><span id="page-51-111"></span><span id="page-51-83"></span><span id="page-51-79"></span><span id="page-51-62"></span><span id="page-51-58"></span><span id="page-51-57"></span><span id="page-51-53"></span><span id="page-51-33"></span><span id="page-51-26"></span><span id="page-51-12"></span>5

<span id="page-51-117"></span><span id="page-51-116"></span><span id="page-51-107"></span><span id="page-51-106"></span><span id="page-51-105"></span><span id="page-51-86"></span><span id="page-51-85"></span><span id="page-51-84"></span><span id="page-51-82"></span><span id="page-51-81"></span><span id="page-51-80"></span><span id="page-51-78"></span><span id="page-51-67"></span><span id="page-51-66"></span><span id="page-51-51"></span><span id="page-51-49"></span><span id="page-51-39"></span><span id="page-51-34"></span><span id="page-51-32"></span><span id="page-51-30"></span><span id="page-51-27"></span><span id="page-51-16"></span><span id="page-51-15"></span>![](_page_51_Figure_1.jpeg)

<span id="page-51-110"></span><span id="page-51-109"></span><span id="page-51-108"></span><span id="page-51-102"></span><span id="page-51-98"></span><span id="page-51-97"></span><span id="page-51-96"></span><span id="page-51-95"></span><span id="page-51-94"></span><span id="page-51-93"></span><span id="page-51-92"></span><span id="page-51-91"></span><span id="page-51-90"></span>![](_page_51_Figure_2.jpeg)

5

 $3.3V$ 

<span id="page-51-115"></span><span id="page-51-76"></span><span id="page-51-75"></span><span id="page-51-73"></span><span id="page-51-71"></span><span id="page-51-69"></span><span id="page-51-61"></span><span id="page-51-60"></span><span id="page-51-48"></span><span id="page-51-47"></span><span id="page-51-45"></span><span id="page-51-43"></span><span id="page-51-42"></span><span id="page-51-41"></span><span id="page-51-40"></span><span id="page-51-24"></span><span id="page-51-23"></span><span id="page-51-19"></span><span id="page-51-18"></span><span id="page-51-17"></span><span id="page-51-14"></span><span id="page-51-11"></span><span id="page-51-8"></span><span id="page-51-7"></span><span id="page-51-5"></span><span id="page-51-4"></span><span id="page-51-3"></span><span id="page-51-2"></span><span id="page-51-1"></span><span id="page-51-0"></span>![](_page_51_Figure_5.jpeg)

<span id="page-51-72"></span><span id="page-51-63"></span>![](_page_51_Figure_0.jpeg)

<span id="page-52-73"></span><span id="page-52-72"></span><span id="page-52-71"></span><span id="page-52-70"></span><span id="page-52-69"></span><span id="page-52-68"></span><span id="page-52-67"></span><span id="page-52-66"></span><span id="page-52-65"></span><span id="page-52-64"></span><span id="page-52-63"></span><span id="page-52-62"></span><span id="page-52-61"></span><span id="page-52-60"></span><span id="page-52-59"></span><span id="page-52-58"></span><span id="page-52-57"></span><span id="page-52-56"></span><span id="page-52-55"></span><span id="page-52-54"></span><span id="page-52-53"></span><span id="page-52-52"></span><span id="page-52-51"></span><span id="page-52-50"></span><span id="page-52-49"></span><span id="page-52-48"></span><span id="page-52-47"></span><span id="page-52-46"></span><span id="page-52-45"></span><span id="page-52-44"></span><span id="page-52-43"></span><span id="page-52-42"></span><span id="page-52-41"></span><span id="page-52-40"></span><span id="page-52-39"></span><span id="page-52-38"></span><span id="page-52-37"></span><span id="page-52-36"></span><span id="page-52-35"></span><span id="page-52-34"></span><span id="page-52-33"></span><span id="page-52-32"></span><span id="page-52-31"></span><span id="page-52-30"></span><span id="page-52-29"></span><span id="page-52-28"></span><span id="page-52-27"></span><span id="page-52-26"></span><span id="page-52-25"></span><span id="page-52-24"></span><span id="page-52-23"></span><span id="page-52-22"></span><span id="page-52-21"></span><span id="page-52-20"></span><span id="page-52-19"></span><span id="page-52-18"></span><span id="page-52-17"></span><span id="page-52-16"></span><span id="page-52-15"></span><span id="page-52-14"></span><span id="page-52-13"></span><span id="page-52-12"></span><span id="page-52-11"></span><span id="page-52-10"></span><span id="page-52-9"></span><span id="page-52-8"></span><span id="page-52-7"></span><span id="page-52-6"></span><span id="page-52-5"></span><span id="page-52-4"></span><span id="page-52-3"></span><span id="page-52-2"></span><span id="page-52-1"></span><span id="page-52-0"></span>![](_page_52_Figure_0.jpeg)

**4**

**3**

<span id="page-53-130"></span><span id="page-53-129"></span><span id="page-53-125"></span><span id="page-53-124"></span><span id="page-53-116"></span><span id="page-53-115"></span><span id="page-53-104"></span><span id="page-53-103"></span><span id="page-53-92"></span><span id="page-53-91"></span><span id="page-53-80"></span><span id="page-53-79"></span><span id="page-53-68"></span><span id="page-53-67"></span><span id="page-53-56"></span><span id="page-53-55"></span><span id="page-53-44"></span><span id="page-53-43"></span><span id="page-53-26"></span><span id="page-53-25"></span><span id="page-53-24"></span><span id="page-53-23"></span><span id="page-53-22"></span><span id="page-53-20"></span><span id="page-53-19"></span><span id="page-53-18"></span><span id="page-53-17"></span><span id="page-53-1"></span>**2**

<span id="page-53-122"></span><span id="page-53-121"></span><span id="page-53-111"></span><span id="page-53-110"></span><span id="page-53-108"></span><span id="page-53-107"></span><span id="page-53-99"></span><span id="page-53-98"></span><span id="page-53-96"></span><span id="page-53-95"></span><span id="page-53-87"></span><span id="page-53-86"></span><span id="page-53-84"></span><span id="page-53-83"></span><span id="page-53-75"></span><span id="page-53-74"></span><span id="page-53-72"></span><span id="page-53-71"></span><span id="page-53-63"></span><span id="page-53-62"></span><span id="page-53-60"></span><span id="page-53-59"></span><span id="page-53-51"></span><span id="page-53-50"></span><span id="page-53-48"></span><span id="page-53-47"></span><span id="page-53-39"></span><span id="page-53-38"></span><span id="page-53-36"></span><span id="page-53-35"></span><span id="page-53-29"></span><span id="page-53-28"></span><span id="page-53-27"></span><span id="page-53-21"></span><span id="page-53-16"></span><span id="page-53-15"></span><span id="page-53-14"></span><span id="page-53-13"></span><span id="page-53-12"></span><span id="page-53-10"></span><span id="page-53-9"></span><span id="page-53-8"></span><span id="page-53-7"></span><span id="page-53-6"></span><span id="page-53-5"></span>**1**

<span id="page-53-131"></span><span id="page-53-127"></span><span id="page-53-117"></span><span id="page-53-113"></span><span id="page-53-105"></span><span id="page-53-101"></span><span id="page-53-93"></span><span id="page-53-89"></span><span id="page-53-81"></span><span id="page-53-69"></span><span id="page-53-57"></span><span id="page-53-45"></span>**A B C D**

<span id="page-53-3"></span><span id="page-53-2"></span><span id="page-53-0"></span>**4**

<span id="page-53-159"></span><span id="page-53-157"></span><span id="page-53-141"></span><span id="page-53-140"></span><span id="page-53-139"></span><span id="page-53-138"></span><span id="page-53-137"></span><span id="page-53-136"></span><span id="page-53-135"></span><span id="page-53-134"></span><span id="page-53-133"></span><span id="page-53-132"></span><span id="page-53-120"></span><span id="page-53-119"></span><span id="page-53-118"></span><span id="page-53-106"></span><span id="page-53-94"></span><span id="page-53-82"></span><span id="page-53-76"></span><span id="page-53-70"></span><span id="page-53-64"></span><span id="page-53-58"></span><span id="page-53-52"></span><span id="page-53-46"></span><span id="page-53-40"></span><span id="page-53-34"></span>![](_page_53_Figure_0.jpeg)

<span id="page-53-123"></span><span id="page-53-109"></span><span id="page-53-97"></span><span id="page-53-85"></span><span id="page-53-77"></span><span id="page-53-73"></span><span id="page-53-65"></span><span id="page-53-61"></span><span id="page-53-53"></span><span id="page-53-49"></span><span id="page-53-41"></span><span id="page-53-37"></span>**3**

<span id="page-53-163"></span><span id="page-53-162"></span><span id="page-53-161"></span><span id="page-53-160"></span><span id="page-53-158"></span><span id="page-53-156"></span><span id="page-53-155"></span><span id="page-53-154"></span><span id="page-53-153"></span><span id="page-53-152"></span><span id="page-53-151"></span><span id="page-53-150"></span><span id="page-53-149"></span><span id="page-53-148"></span><span id="page-53-147"></span><span id="page-53-146"></span><span id="page-53-145"></span><span id="page-53-144"></span><span id="page-53-143"></span><span id="page-53-142"></span><span id="page-53-128"></span><span id="page-53-126"></span><span id="page-53-114"></span><span id="page-53-112"></span><span id="page-53-102"></span><span id="page-53-100"></span><span id="page-53-90"></span><span id="page-53-88"></span><span id="page-53-78"></span><span id="page-53-66"></span><span id="page-53-54"></span><span id="page-53-42"></span><span id="page-53-11"></span><span id="page-53-4"></span>**2**

<span id="page-53-171"></span><span id="page-53-170"></span><span id="page-53-169"></span><span id="page-53-168"></span><span id="page-53-167"></span><span id="page-53-166"></span><span id="page-53-165"></span><span id="page-53-164"></span><span id="page-53-33"></span><span id="page-53-32"></span><span id="page-53-31"></span><span id="page-53-30"></span>

<span id="page-54-29"></span><span id="page-54-25"></span><span id="page-54-24"></span>**A B C D**

<span id="page-54-30"></span><span id="page-54-23"></span><span id="page-54-17"></span><span id="page-54-16"></span><span id="page-54-12"></span><span id="page-54-11"></span><span id="page-54-7"></span><span id="page-54-2"></span><span id="page-54-1"></span><span id="page-54-0"></span>

<span id="page-54-28"></span><span id="page-54-27"></span><span id="page-54-26"></span><span id="page-54-22"></span><span id="page-54-21"></span><span id="page-54-20"></span><span id="page-54-19"></span><span id="page-54-18"></span><span id="page-54-15"></span><span id="page-54-14"></span><span id="page-54-13"></span><span id="page-54-10"></span><span id="page-54-9"></span><span id="page-54-8"></span><span id="page-54-6"></span><span id="page-54-5"></span><span id="page-54-4"></span><span id="page-54-3"></span>![](_page_54_Figure_0.jpeg)

**4**

**3**

**2**

![](_page_55_Picture_385.jpeg)

<span id="page-55-5"></span>

**1**

<span id="page-55-2"></span>A0254-2010 2/13/12 WVGA/LCD EI3 Extender Board TWI/SPI Flash  $\overline{of}$  8 1.0 20 Cotton Road Nashua, NH 03063 **A B C D DEVICES** PH: 1-800-ANALOGD Size<br>C **Title Board No. Date Sheet 8 ANALOG Rev**

**4**

<span id="page-55-10"></span>**3**

**2**

<span id="page-55-1"></span>![](_page_55_Figure_1.jpeg)

<span id="page-55-9"></span><span id="page-55-8"></span><span id="page-55-7"></span><span id="page-55-6"></span><span id="page-55-4"></span><span id="page-55-3"></span><span id="page-55-0"></span>![](_page_55_Figure_2.jpeg)

![](_page_55_Figure_0.jpeg)

## <span id="page-56-0"></span>**I INDEX**

#### **A**

AD7147 interrupt signal, [2-14](#page-37-5) AD7879 PENIRQ signal, [2-13](#page-36-6) AD7879 SPI chip select, [2-14](#page-37-4) ADXL345 interrupt signals, [2-14](#page-37-6) ADXL345 SPI chip select, [2-15](#page-38-1) ADXL345 TWI/SPI mode select, [2-14](#page-37-7) architecture, of this Extender Board, [2-2](#page-25-2)

#### **B**

bill of materials, [A-1](#page-42-1) board design database, [1-8](#page-23-1) board schematic (WVGA/LCD EI3 Extender Board), B-1 bus switch example, [2-6](#page-29-1)

#### **C**

capacitive touch controller, [1-5](#page-20-2) connectors diagram of locations, [2-16](#page-39-2) J1-2 (expansion), [2-17](#page-40-3) P1-2 (expansion), [2-17](#page-40-4) P4 (power), [2-17](#page-40-5) P5 (LCD), [1-4,](#page-19-1) [2-18](#page-41-2) contents, of this Extender Board package, [1-2](#page-17-2) customer support, [-x](#page-11-2)

#### **D**

digital accelerometer, [1-6](#page-21-1)

#### **E**

example programs, [1-7](#page-22-3) expansion interface III (EI3), [1-7,](#page-22-2) [2-17](#page-40-6)

#### **F**

FET switches, [2-3,](#page-26-2) [2-4](#page-27-1)

#### **G**

GPIO expander (U10), [2-9](#page-32-0) GPIO signals, [1-5,](#page-20-3) [2-9](#page-32-1)

#### **I**

installation, of this Extender Board, [1-3](#page-18-2)

#### **L**

LCD backlight, [1-4](#page-19-2) connector (P5), [1-4,](#page-19-1) [2-18](#page-41-2) mode select switch, [2-13](#page-36-7) SPI chip select switch, [2-13](#page-36-8) touch controller, [1-5](#page-20-4) touch screen, [1-5](#page-20-5) LED1 (power), [2-18](#page-41-3)

#### **M**

mechanical switch equivalent, [2-5](#page-28-1), [2-7](#page-30-2)

#### **Index**

#### **O**

operating systems, supported, [1-2](#page-17-3)

#### **P**

package contents, [1-2](#page-17-4) parallel peripheral interface (PPI), [1-4](#page-19-3) power connector (P4), [2-17](#page-40-5) power LED (LED1), [2-18](#page-41-3) PPICLK\_DIR select switch, [2-13](#page-36-5) PPICLK select, [1-4](#page-19-4) programmable controller, [1-5](#page-20-6)

#### **S**

schematic, of WVGA/LCD EI3 Extender Board, B-1

serial peripheral interface (SPI), [1-4,](#page-19-5) [1-6](#page-21-2) SoftConfig (software-controlled switches) examples, [2-3](#page-26-3) on the Extender Board, [2-9](#page-32-2) overview, [2-3](#page-26-4) programming, [2-7](#page-30-3) SPICS signals, [2-9](#page-32-3) supported operating systems, [1-2](#page-17-5) system architecture, of this Extender Board, [2-2](#page-25-2) system requirements, [1-3](#page-18-3)

#### **T**

touch controller, [1-5](#page-20-4) touch controller (capacitive), [1-5](#page-20-2) two-wire interface (TWI), [1-5,](#page-20-7) [1-6](#page-21-3), [2-8](#page-31-0)

![](_page_58_Picture_0.jpeg)

Компания «Океан Электроники» предлагает заключение долгосрочных отношений при поставках импортных электронных компонентов на взаимовыгодных условиях!

Наши преимущества:

- Поставка оригинальных импортных электронных компонентов напрямую с производств Америки, Европы и Азии, а так же с крупнейших складов мира;

- Широкая линейка поставок активных и пассивных импортных электронных компонентов (более 30 млн. наименований);

- Поставка сложных, дефицитных, либо снятых с производства позиций;
- Оперативные сроки поставки под заказ (от 5 рабочих дней);
- Экспресс доставка в любую точку России;
- Помощь Конструкторского Отдела и консультации квалифицированных инженеров;
- Техническая поддержка проекта, помощь в подборе аналогов, поставка прототипов;
- Поставка электронных компонентов под контролем ВП;

- Система менеджмента качества сертифицирована по Международному стандарту ISO 9001;

- При необходимости вся продукция военного и аэрокосмического назначения проходит испытания и сертификацию в лаборатории (по согласованию с заказчиком);

- Поставка специализированных компонентов военного и аэрокосмического уровня качества (Xilinx, Altera, Analog Devices, Intersil, Interpoint, Microsemi, Actel, Aeroflex, Peregrine, VPT, Syfer, Eurofarad, Texas Instruments, MS Kennedy, Miteq, Cobham, E2V, MA-COM, Hittite, Mini-Circuits, General Dynamics и др.);

Компания «Океан Электроники» является официальным дистрибьютором и эксклюзивным представителем в России одного из крупнейших производителей разъемов военного и аэрокосмического назначения **«JONHON»**, а так же официальным дистрибьютором и эксклюзивным представителем в России производителя высокотехнологичных и надежных решений для передачи СВЧ сигналов **«FORSTAR»**.

![](_page_58_Picture_15.jpeg)

«**JONHON**» (основан в 1970 г.)

Разъемы специального, военного и аэрокосмического назначения:

(Применяются в военной, авиационной, аэрокосмической, морской, железнодорожной, горно- и нефтедобывающей отраслях промышленности)

**«FORSTAR»** (основан в 1998 г.)

ВЧ соединители, коаксиальные кабели, кабельные сборки и микроволновые компоненты:

(Применяются в телекоммуникациях гражданского и специального назначения, в средствах связи, РЛС, а так же военной, авиационной и аэрокосмической отраслях промышленности).

![](_page_58_Picture_22.jpeg)

Телефон: 8 (812) 309-75-97 (многоканальный) Факс: 8 (812) 320-03-32 Электронная почта: ocean@oceanchips.ru Web: http://oceanchips.ru/ Адрес: 198099, г. Санкт-Петербург, ул. Калинина, д. 2, корп. 4, лит. А